# **Ultrasonic**

Ultraschall / Détecteurs ultrasoniques / Ultrasonidos / Sensori ad ultrasuoni / Ultrasonisk

# Diffuse, Programmable Outputs

Abstandssensor, programmierbare Ausgänge / Réflexion directe objet, sorties programmables / Detección directa, salidas programables / Sensori a riflessione, uscite programmabili / Diffuse, programmerbare udgange

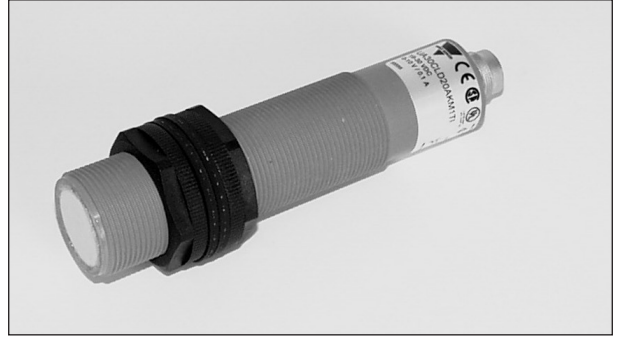

# User Manual

Bedienungsanleitung Manuel de l'utilisateur Manual del Usuario Manuale d'istruzione Brugerhåndbog

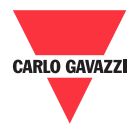

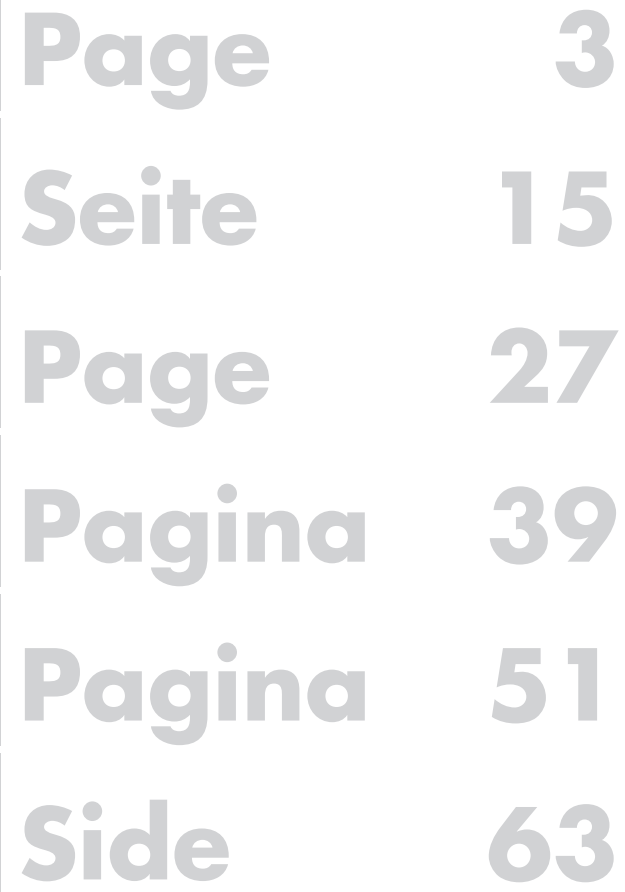

# **Ultrasonic Diffuse, Programmable Outputs Types UA 30 CLD .. F. M7**

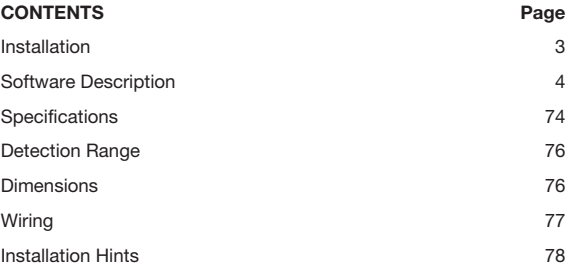

# **Installation**

#### 1. Mounting the sensor

Mount the sensor in the required position pointing at the target and make sure that the distance to the target is within the range of the sensor.

2. Supplying the sensor To supply the sensor connect pin 2 to ground (0 V GND) and pin 1 to + (19 - 30 VDC).

#### 3. Programming the sensor

Program the parametres according to the software description.

The program UDSProg.EXE is designed for the Windows platform and makes it easy to set up the sensor by going through self-explaining menus.

## Setting up COM Port and Address

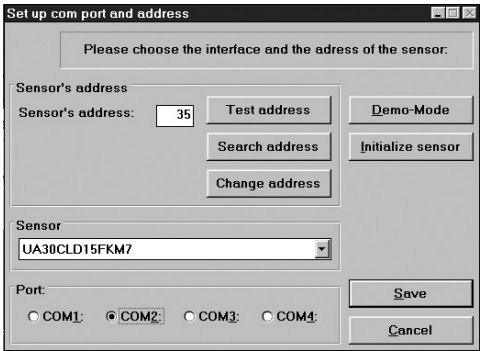

#### Port

The COM port used for the programming adapter is selected in the first window which appears when the program starts.

#### Sensor

In the drop-down menu, the correct sensor type is selected.

#### Address

The factory setting is 97. The address can be changed to any number between 0 and 99.

#### Search address

If a sensor has been connected and the address is unknown, "Search address" will find the correct address.

#### Demo-Mode

The sensor can run in demo-mode. Programming is not possible - only verification of the settings.

#### Initialize sensor

The sensor is reset to factory settings.

#### Ok

The settings are confirmed, and the main menu appears.

### Main menu

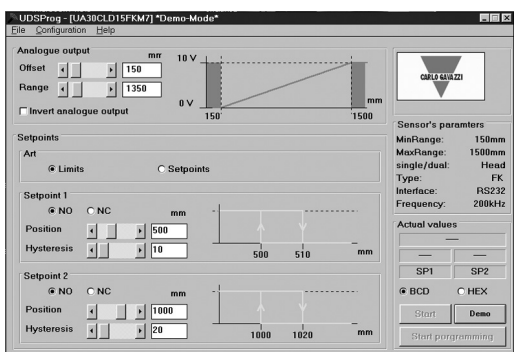

#### Analogue output

The analogue output is programmed with two parameters, offset and range. Offset is the distance from the sensor front to the closest end of the range. Range is the distance which causes the output to change from 0-10 V or 4-20 mA.

The offset and the range are selected in steps (in mm) - by scrolling the bars or by entering the values. Click the box if an inversion of the analogue output is required. The chosen output characteristic is shown.

#### Setpoint outputs

Setpoints are selected either as limits (using the mode "Limits") or as setpoints (using the mode "Setpoints") where a window is defined by "Position" and "Hysteresis".

Depending upon the choice of NO and NC, the setpoints are normally open or normally closed functions.

ENGLISH

**ENGLISH** 

NO: When a setpoint is exceeded, the output impedance is high. Within the range, the output impedance is low and current flows (<100 mA).

NC: When a setpoint is exceeded, the output impedance is low and current flows (<100 mA). Within the range the output impedance is high.

#### **Hysteresis**

To ensure a stable output (when a measured distance equals the setpoint), a hysteresis can be programmed. Example for a NO output:

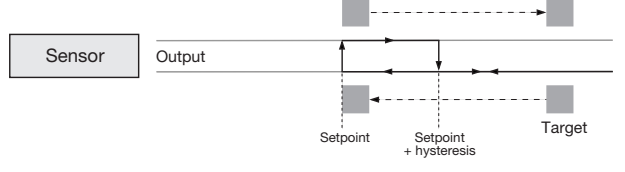

If a target approaches the sensor, the output will change when the distance equals the setpoint. If the target moves back from this point, the output changes back when the distance equals the setpoint  $+$  hysteresis.

## File Menu

#### Collect and Save values

By choosing this, a new window opens. The frequency of the measurements can be selected (seconds, minutes and hours).

"Start" starts the recording.

"Save" stores the values (these can be evaluated in Excel).

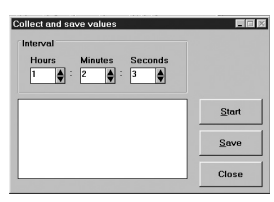

#### Write sensor parametres

The parametres of the actual displayed settings are written in a file on disc.

#### Load sensor parametres

The parameters from a file on disc are loaded into the sensor.

## Configuration Menu

#### Read configuration from sensor

The actual configuration will be downloaded from the sensor and shown.

#### Write configuration to sensor

The parametres shown on the screen will be transferred to the sensor. The same result is achieved by clicking the button "Start programming" in the main menu.

#### Initialize sensor

The sensor will be set to factory settings.

#### Configure sensor and interface

Sensor, COM-port and similar can be selected.

## Advanced options

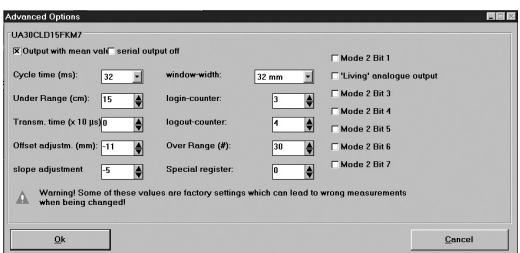

#### Output with mean value

Selection of a mean value procedure.

#### Serial output off

Disables serial output of data from the sensor. In case of time critical applications, this can be a a useful function.

#### Cycle Time

Selection of cycle time in steps of 64, 32, 16, 8 or 4 ms.

The principle of distance measurement is shown in the following drawing.

ITALIANO

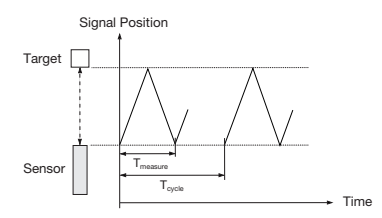

The diagram shows the signal position versus time. The sensor transmits an ultrasonic pulse. The target reflects the signal and the sensor receives this echo. The front of the sensor generates a new echo, an echo of the echo. This is a weak signal for no use - therefore the  $T_{\text{measured}}$ gates through only the usable signal (first echo). The  $T_{\text{cycle}}$  determines when the next pulse is transmitted.

The cycle time determines the response time of the sensor. Obviously, sensors used for long distance measurement also have long response times. With the programming of the cycle time, the response time of the sensor can be adjusted to the application.

*The duration of the cycle time must be longer than the time needed to receive the echo of the transmitted pulse!* 

T<sub>measure</sub> is proportional to the distance to the object (from the pulse is transmitted and until the echo is received).  $T_{\text{measurable}}$  is a proportional expression for the distance; therefore the time is converted to a distance, expressed as an analogue value.

A guideline for maximum distance for a given cycle time is:

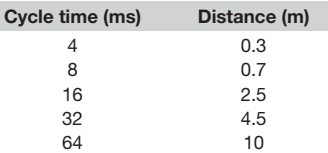

#### Under Range

Under range can be adjusted in steps from 0 to 255 cm. During transmission the sensor cannot receive, and therefore the length of the transmission pulse determines the shortest detection distance. This range, limited by the length of the transmission pulse, is called the blind zone.

**DEUTSCH** 

FRANÇAIS

m n,

ESPAÑOL

**ESPANO** 

It is possible to control the under range. By setting the under range to a certain distance, it is possible to ignore echoes received from targets between the sensor front and the under range limit. This means that it is possible to ignore disturbing objects close to the sensor.

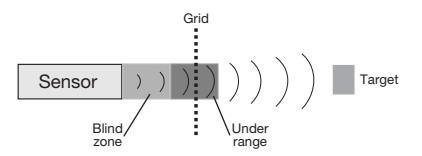

A sensor can detect targets for example through a protecting grid without being disturbed by the reflections from this grid.

#### Limitations

- Minimum under range is determined by the transducer ringing.
- Echoes of a massive target in the dead zone will be suppressed but 2nd or 3rd echoes can be received if the time is longer than the programmed dead zone. The output will indicate a distance which is 2 or 3 times longer.

#### Transmission Time

The transmission time defines the length of the pulse transmitted. It can be selected in 10 usec steps up to 2.55 ms. If 0 is selected, the length varies with the measured distance.

#### Offset and Slope Adjustment

These adjustments are done by factory. Please be careful and avoid change of these settings. These parameters are for fine-tuning.

#### Offset Adjustment

A difference can exist between the read-out and the real distance. 0 mm in the read-out and 0 mm in the physical length might differ. The position of 0 mm can be adjusted with the sensor head offset adjustment +/-128 mm in mm steps.

Example of negative offset (see following drawing):

The output indicates a distance which is 30 mm behind the target. By setting the offset to -30 mm, this misreading is neutralized as 30 mm are subtracted from all measurements.

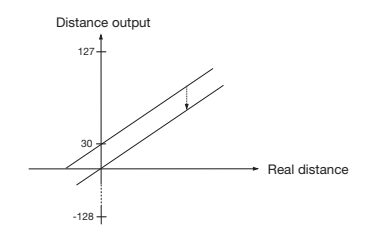

#### Slope adjustment

The slope adjustment changes the slope of the analogue output. Using a wrong slope adjustment can affect the linearity and the temperature compensation.

#### Window Width

By operating the sensor with the mean value routine a window is created around the actual measured distance. All measured values within this window form the basis for the read-out. This read-out is then the centre of the window for the next read-out, and therefore the window is moving with the target. The maximum speed of the window movement limits the speed of a target that should be detected. If the target moves too fast, the fail pulse suppression algorithm will ignore distance measurements.

The maximum speed depends upon the cycle time and the size of the used measuring window. With the command "Cycle time adjustment" it is also possible to adjust the measurement window. Normal size of this measurement window is  $± 32$  mm.

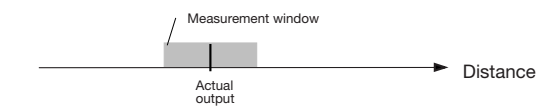

#### Login-Logout Counter

The Login-Logout Counter is part of the 'Fail Pulse Suppression' software of the sensor. *Please change only with caution!*

Sensor electronics are well protected against electromagnetic disturbances from the environment. In addition, the microprocessor is used in a very effective way to filter the right signal out of a noisy environment. Factory settings are optimised to fulfill most of the measurement tasks.

Selecting output with mean value activates the routine. With the actual measured distance as the centre,  $a \pm 32$  mm window is created. This window is called *measurement window* (for adjustment of this, see "Measurement Window").

If the next measurement or new value is within this measurement window, it will be used to calculate the new distance which then will be read-out. The new value is used as the centre of a new measurement window.

Two counters, 'A' for the read-out of the actual distance and 'B' for the login, are reset to 0. If the next measurement or new value is outside the window this measurement will be ignored and the distance output will remain unchanged. A counter counting the number of measurements outside the window is increased by 1.

If the Logout Counter A is below 3 (programmable), the program jumps back to the start and a new measurement is made.

If it is higher than or equals 3, the Login Counter B is increased.

If  $B = 1$ , the measured value is assumed to be the new distance and a new measurement window is created. The program jumps back to the start and a new measurement starts.

If  $B > 1$  and the new measurement is outside the new measurement window, B is set to 1 and the program jumps back to the start and a new measurement starts.

If  $B = 4$  (programmable), the new measurement is realised as the new distance. Output is now changed and the logout and login counters are reset to 0. The program jumps back to the start and a new measurement is started.

The following flow chart shows the structure of the program.

**DANSI** 

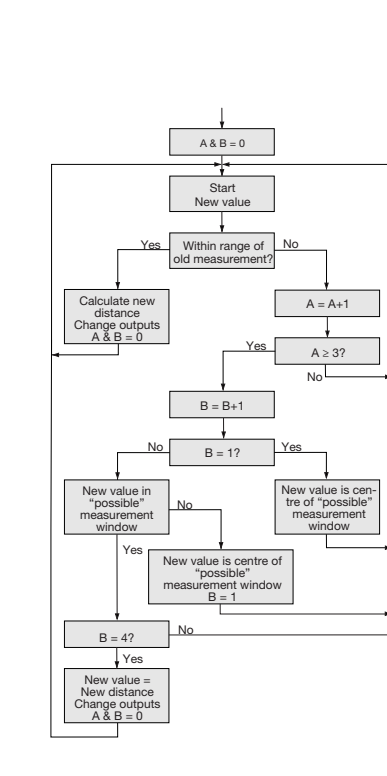

**ENGLISH** ENGLISH

ESPAÑOL

ESPANOL

ITALIANO

DANSI

TALIANO

This counter can be set to 0-255. If the sensor has to measure the distance to a small target that is difficult to detect, the sensor outputs may be very unstable. They will flicker between the actual distance and over range. These unwanted changes can be suppressed with the over range counter.

The operation is shown in the flow chart:

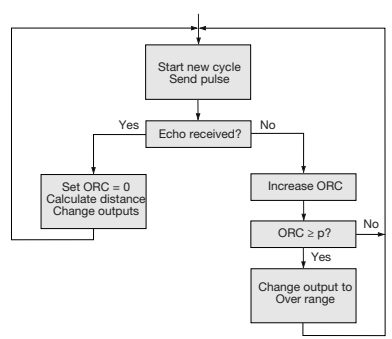

In the beginning of the measurement cycle, the sensor is transmitting a pulse.

If an echo is received, the over range counter ORC will be reset to 0, the new measured distance calculated and - if necessary - the outputs changed, and transmission of the next pulse will take place.

If no echo is received, the over range counter ORC will be increased.

If ORC is below the parameter p, there will be no changes in the output and the sensor will transmit a pulse during the next measurement cycle. If ORC is equal to or higher than p, the outputs will be changed to over range, and the sensor will transmit a pulse during the next measurement cycle.

Example: A sensor with the following setting:

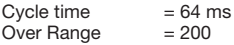

If the target suddenly disappears, the sensor needs  $200^{\circ}64$  ms = 12.8 s until the outputs change to over range.

## Additional window in test-mode

In the start modus, a separate window can be opened, where distance and status of switching output is displayed.

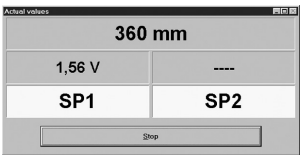

# **Ultraschall, Abstandssensor programmierbare Ausgänge Typen UA 30 CLD .. F. M7**

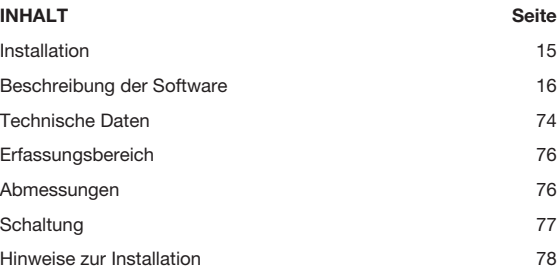

# Installation

#### 1. Montage des Sensors

Montieren Sie den Sensor in der gewünschten Position mit Ausrichtung auf das Objekt. Kontrollieren Sie, dass der Objektabstand innerhalb der Sensorreichweite liegt.

#### 2. Sensorversorgung

Zur Sensorversorgung ist Pin 2 an Erde (0 V DC) und Pin 1 an + (19 -30 V DC) zu verbinden.

#### 3. Programmierung des Sensors

Die Parameter werden entsprechend der Software-Beschreibung eingegeben.

# Beschreibung der Software

Das für die Windows-Plattform konzipierte Programm UDSProg.EXE erleichtert die Konfiguration des Sensors anhand selbsterklärender Menüs.

## Konfiguration von COM Schnittstelle und Adresse

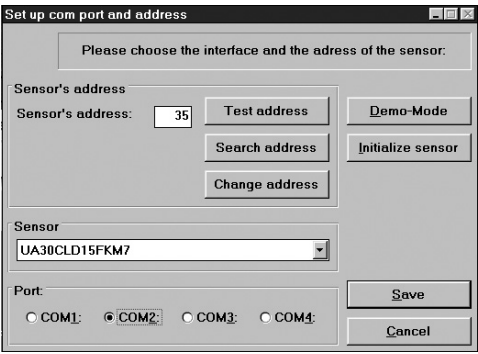

#### Schnittstelle (Port)

Die COM Schnittstelle für den Programmieradapter wird im ersten Fenster ausgewählt, das beim Programmstart erscheint.

#### Sensor

Im Drop-down-Menü wird der korrekte Sensortyp ausgewählt.

#### Adresse (Address)

Die werkseitige Einstellung ist 97, doch lässt sich diese Adresse in einen beliebigen Wert zwischen 0 und 99 ändern.

#### Adresse suchen (Search address)

Wird ein Sensor mit einer unbekannten Adresse angeschlossen, findet man mit der Funktion "Adresse suchen" die korrekte Adresse.

#### Demo-Modus (Demo-Mode)

Der Sensor läuft auch im Demo-Modus. Eine Programmierung ist nicht möglich, es lassen sich lediglich die Einstellungen überprüfen.

ITALIANO

DANSK

#### Initialisieren des Sensors (Initialize sensor)

Der Sensor wird auf die werkseitigen Einstellungen zurückgestellt.

#### **OK**

Die Einstellungen wurden bestätigt und das Hauptmenü erscheint.

## Hauptmenü

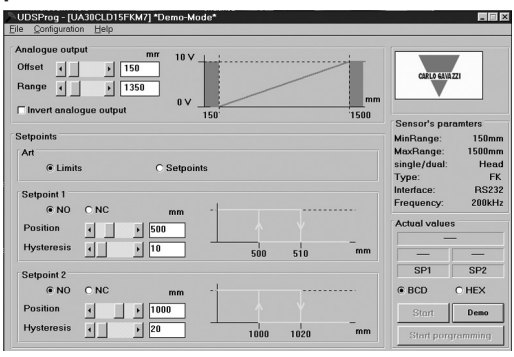

#### Analogausgang (Analogue output)

Für den Analogausgang werden zwei Parameter eingegeben: Offset und Messbereich. Offset bezeichnet die Entfernung von der Sensorvorderseite zum nächstgelegenen Endpunkt des Messbereichs. Der Messbereich bezeichnet die Entfernung, die den Ausgang veranlasst, von 0-10V oder 4-20 mA umzuschalten.

Offset und Messbereich werden schrittweise (in mm) gewählt – durch Scrollen der Bildlaufleiste oder Eingabe von Werten. Das Kontrollkästchen ist anzuklicken, wenn eine Umkehrung des Analogausgangs gewünscht wird. Die gewählten Ausgangseigenschaften werden gezeigt.

#### Sollwerte-Ausgänge (Setpoint outputs)

Sollwerte werden entweder als Grenzwerte (Limits) (im Modus ..Limits") oder als Sollwerte (Setpoint) (im Modus "Setpoints") gewählt, wobei ein Fenster für "Position" und "Hysterese" vorhanden ist.

Je nach Wahl (NO oder NC), handelt es sich bei den Sollwerten in der Regel um Schließer- oder Öffner-Funktionen.

NO: Wird ein Sollwert überschritten, ist die Ausgangsimpedanz hoch. ENGLISH ENGLISH Innerhalb des Messbereichs ist die Ausgangsimpedanz niedrig und es fließt Strom (<100 mA). NC: Wird ein Sollwert überschritten, ist die Ausgangsimpedanz niedrig und es fließt Strom (< 100 mA). Innerhalb des Messbereichs ist die Ausgangsimpedanz hoch. Hysterese (Hysteresis) DEUTSCH Um einen stabilen Ausgang zu gewährleisten (wenn eine gemessene Entfernung dem Sollwert entspricht), kann eine Hysterese festgelegt werden. Beispiel für einen NO-Ausgang: j Sensor Ausgang FRANÇAIS f Wenn sich ein Objekt dem Sensor nähert, ändert sich der Ausgang, wenn die Entfernung dem Sollwert entspricht. Entfernt sich das Objekt von diesem Punkt, geht der Ausgang zurück, wenn die Entfernung dem

## Datei-Menü

#### Erfassen und Speichern von Werten

Sollwert zuzüglich der Hysterese entspricht.

Bei dieser Auswahl öffnet sich ein neues Fenster. Die Frequenz der Messungen kann gewählt werden (Sekunden, Minuten und Stunden). "Start" startet die Erfassung.

"Speichern" speichert die Werte ab (die sich mithilfe des Programms Excel auswerten lassen).

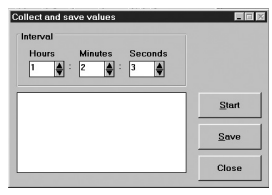

#### Ablegen von Sensor-Parametern

Sollwert Sollwert + Hysterese

Die Parameter der aktuell angezeigten Einstellungen werden in einer Datei auf der Festplatte abgelegt.

Objekt

#### Laden der Sensor-Parameter

Die Parameter aus einer Datei auf der Festplatte werden in den Sensor geladen.

## Konfigurations-Menü

Konfiguration vom Sensor einlesen (Read configuration from sensor)

Die aktuelle Konfiguration des Sensors wird abgerufen und angezeigt.

#### Übergabe von Konfigurationsdaten an den Sensor (Write configuration to sensor)

Die auf dem Bildschirm angezeigten Parameter werden an den Sensor übermittelt. Das gleiche lässt sich auch durch Anklicken der Schaltfläche "Programmierung starten" (Hauptmenü) erreichen.

#### Initialisieren des Sensors (Initialize sensor)

Der Sensor wird auf die werkseitigen Einstellungen zurückgestellt.

#### Konfiguration von Sensor und Schnittstelle (Configure sensor and interface)

Sensor, serielle Schnittstelle und weitere Einstellungen lassen sich auswählen.

## Weitere Optionen

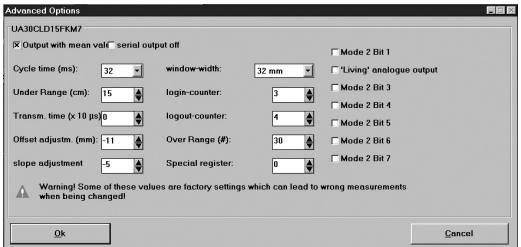

Ausgang mit Durchschnittswerten (Output with mean value) Auswahl eines Durchschnittwert-Verfahrens.

#### Serielle Ausgabe ausgeschaltet (Serial output off)

Deaktiviert die serielle Datenausgabe vom Sensor. Bei zeitkritischen Anwendungen kann diese Funktion hilfreich sein.

#### Zykluszeit (Cycle Time)

Die Zykluszeit lässt sich stufenweise einstellen: 64, 32, 16, 8 oder 4 ms.

Das Prinzip der Entfernungsmessung ist in der nachfolgenden Grafik dargestellt.

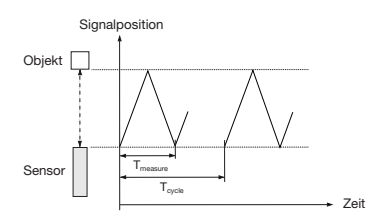

Das Schaubild zeigt die Signalposition im Verhältnis zur Zeit. Der Sensor sendet einen Ultraschallimpuls aus. Das Objekt reflektiert das Signal, und dieses Echo wird vom Sensor empfangen. An der Vorderseite des Sensors wird ein neues Echo erzeugt, also ein Echo des Echos. Da es sich hierbei um ein schwaches nicht verwendbares Signal handelt – lässt T<sub>measure</sub> (Messzeit) nur das nutzbare Signal durch (erstes Echo). Mit T<sub>cycle</sub> (Zykluszeit) wird festgelegt, wann der nächste Impuls übermittelt wird.

Mit der Zykluszeit wird die Reaktionszeit des Sensors festgelegt. Natürlich weisen Sensoren mit größerer Reichweite auch längere Reaktionszeiten auf. Bei der Eingabe der Zykluszeit lässt sich auch die Reaktionszeit des Sensors nach Einsatzbereich einstellen.

*Die Zykluszeit muss länger andauern als die Zeit, die zum Empfangen des Echos nach der Aussendung des Impulses erforderlich ist!*

Tmeasure ist proportional der Entfernung zum Objekt (von der Aussendung des Impulses bis zum Empfangen des Echos). T<sub>measure</sub> ist ein proportionaler Ausdruck für die Entfernung, weshalb die Zeit in Entfernung umgerechnet und als analoger Wert angegeben wird.

Eine Richtlinie für die maximale Reichweite innerhalb einer bestimmten Zykluszeit ist:

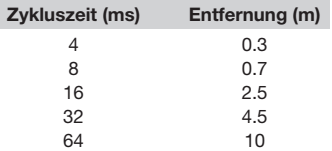

#### Messbereichsunterschreitung (Under Range)

Diese lässt sich stufenweise von 0 bis 255 cm einstellen. Während der Aussendung ist der Sensor nicht empfangsbereit, weshalb die Länge

ITALIANO

**TALIAN** 

n

des Sende-Impulses auch für die kürzeste Entfernung zur Erfassung maßgebend ist. Diese Reichweite, die durch die Länge des Sende-Impulses begrenzt wird, nennt sich "Toter Bereich".

Es ist möglich, die Messbereichsunterschreitung zu kontrollieren. Indem man die Messbereichsunterschreitung auf eine bestimmte Entfernung einstellt, kann man Echos ignorieren, die von Objekten zwischen der Sensorvorderseite und der Grenze zur Messbereichsunterschreitung liegen. Dadurch wird es ermöglicht, dicht vor dem Sensor auftretende Störobiekte zu ignorieren.

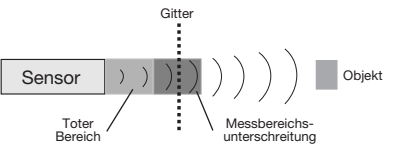

Ein Sensor kann beispielsweise durch ein Gitter hindurch Objekte ausmachen, ohne durch Reflexionen von Ersterem gestört zu werden.

#### Beschränkungen (Limitations)

- Die mindestmögliche Messbereichsunterschreitung hängt vom Sender-Schwingkreis ab.
- Echos von einem massigen Objekt in einem toten Bereich werden unterdrückt, aber Zweit- und Drittechos können aufgefangen werden, wenn der Zeitwert den eingegebenen Wert für den toten Bereich übersteigt. Der Ausgangswert zeigt dann eine Entfernung an, die 2 bis 3 mal länger ist.

#### Aussendungszeit (Transmission Time)

Aussendungszeit ist der Wert, mit dem die Länge des ausgesendeten Impulses bezeichnet wird. Er lässt sich in Schritten von 10 µs bis zum Wert von 2.55 ms festlegen. Wurde der Wert 0 gewählt, verändert sich die Länge entsprechend der gemessenen Entfernung.

#### Einstellung von Offset und Neigung (Offset and Slope Adjustment)

Diese Einstellungen werden werkseitig vorgenommen. Lassen Sie bitte Vorsicht walten und verändern Sie diese nach Möglichkeit nicht, denn diese Parameter dienen der Feineinstellung.

#### Einstellung von Offset (Offset Adjustment)

Zwischen der angezeigten und wirklichen Entfernung kann ein Unterschied bestehen.

0 mm bei der Anzeige und 0 mm als physische Länge können diffe-

rieren. Die Position 0 mm lässt sich mit der Ausgleichsvorrichtung am Sensorkopf in Millimeter-Schritten im Bereich +/-128 mm verändern.

Beispiel für einen negativen Offset (s. nachfolgende Abb.):

Der Ausgang gibt eine Entfernung an, die sich 30 mm hinter dem Objekt befindet. Durch Einstellen vom Offset auf -30 mm kann die Falschanzeige aufgehoben werden, weil bei allen Messungen 30 mm abgezogen werden.

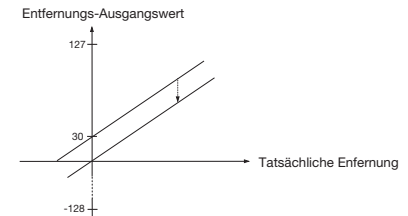

#### Einstellung der Neigung (Slope adjustment)

Damit lässt sich die Neigung des analogen Ausgangs verändern. Werden bei der Neigungseinstellung falsche Werte eingegeben, können Linearität und Temperaturausgleich beeinflusst werden.

#### Fensterbreite (Window Width)

Arbeitet der Sensor in der Durchschnittswert-Betriebsart wird ein Fenster um den aktuellen Messwert gelegt. Alle gemessenen Werte innerhalb dieses Fensters bilden die Grundlage für die Anzeige. Die Anzeige bildet dann den Mittelpunkt des Fensters für die nächste Anzeige, weshalb sich das Fenster entsprechend der Bewegung des Objektes verschiebt. Die Höchstgeschwindigkeit der Fensterverschiebungen begrenzt auch die Geschwindigkeit des zu erfassenden Objektes. Bewegt das Objekt sich zu schnell, ignoriert der Algorithmus der Fehlimpuls-Unterdrückung die Entfernungsmessung.

Die maximale Geschwindigkeit hängt von der Zykluszeit und der Größe des verwendeten Messfensters ab. Mit dem Befehl "Cycle time adjustment" (Einstellung von Zykluszeit) besteht die Möglichkeit, das Messfenster anzupassen. Die "Normalgröße" des Messfensters liegt im Bereich  $+32$  mm.

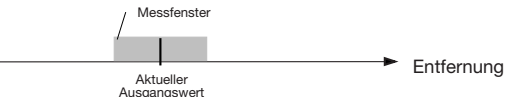

#### An- und Abmeldezähler (Login-Logout Counter) Dieser Zähler ist Teil der Sensor-Software (Fehlimpuls-Unterdrückung). *Bei Veränderungen ist daher Vorsicht geboten!*

Die Sensorelektronik ist gegen elektromagnetische Störungen von außen bestens abgeschirmt. Außerdem ist der Mikroprozessor in der Lage, das Nutzsignal aus einem Bereich mit vielen Störsignalen herauszufiltern. Die werkseitigen Einstellungen sind so optimiert, dass sie den allermeisten Messaufgaben gewachsen sind.

Bei Auswahl des Ausgangs mit Durchschnittswert wird eine Routine aktiviert die wie folgt abläuft. Die aktuell gemessene Entfernung wird als Mittelpunkt eines Fensters (± 32) angenommen. Dieses wird Messfenster genannt (zu dessen Einstellung beachten Sie bitte den Abschnitt ..Messfenster").

Befindet sich die nächste Messung bzw. der neue Wert innerhalb des Messfensters, werden sie zur erneuten Ermittlung der Entfernung herangezogen, die dann angezeigt wird. Der neue Wert bildet dann den Mittelpunkt des Messfensters.

Die beiden Zähler, "A' (Logout-Zähler) für das Auslesen der jeweiligen Entfernung und .B' (Login-Zähler) werden auf 0 zurückgesetzt. Befindet sich die nächste Messung bzw. der neue Wert außerhalb des Fensters, wird diese Messung ignoriert und der Entfernungs-Ausgangswert bleibt unverändert. Das Zählwerk für die Messungen außerhalb des Fensters erhöht sich jeweils um 1.

Liegt der Wert des Logout-Zählers A unter 3 (programmierbar), springt das Programm zur Startposition zurück und beginnt mit einer neuen Messung.

Ist der Wert größer als oder gleich 3, erhöht sich der Wert im Login-Zähler B.

Ist B = 1, wird davon ausgegangen, dass der gemessene Wert die neue Entfernung darstellt, und ein neues Messfenster wird generiert. Das Programm springt zurück in Startposition und beginnt mit einer neuen Messung.

Ist B > 1, und der neue Messwert liegt außerhalb des neuen Messfensters, wird B auf den Wert 1 gesetzt, das Programm springt zurück in Startposition und beginnt mit einer neuen Messung.

Ist B = 4 (programmierbar), wird die neue Messung als neue Entfernung angenommen. Der Ausgang verändert sich daraufhin, und die Loginund Logout-Zähler A und B werden auf 0 zurückgesetzt. Das Programm springt zurück in Startposition und beginnt mit einer neuen Messung.

Das folgende Ablaufdiagramm zeigt die Programmstruktur.

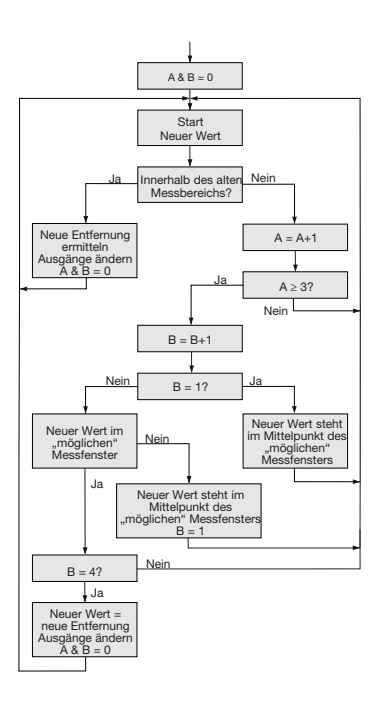

#### Messbereichsüberschreitung (Over Range)

Der Zähler lässt sich auf Werte zwischen 0 bis 255 einstellen. Wenn der Sensor die Entfernung zu einem kleinen, schwer erfassbaren Objekt messen soll, können die Ausgangswerte sehr instabil sein. Sie springen dann zwischen der tatsächlichen Entfernung und Messbereichsüberschreitung hin und her. Diese unerwünschten "Sprünge" lassen sich mit dem ORC (Überschreitungszähler) unterdrücken.

Dieser Vorgang geht aus folgendem Ablaufdiagramm hervor:

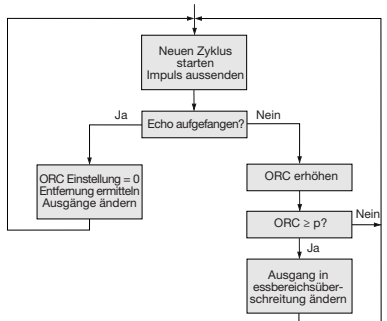

Zu Beginn des Messzyklus' sendet der Sensor einen Impuls aus.

Beim Empfangen des Echos werden der ORC (Over Range Counter) auf den Wert 0 zurückgesetzt, eine neue Entfernung ermittelt und ggf. die Ausgänge verändert. Danach erfolgt die Aussendung eines neuen Impulses.

Wird kein Echo empfangen, erhöht sich der Wert des ORC.

Liegt der Wert des ORC unter dem Parameter p, erfolgen keine Änderungen am Ausgang, und der Sensor sendet im nächsten Messzyklus einen Impuls aus.

Ist dieser Wert größer als oder gleich p, werden die Ausgänge auf Messbereichsüberschreitung gesetzt, und der Sensor sendet beim nächsten Messzyklus einen Impuls aus.

Beispiel: Sensor mit folgenden Einstellungen:

 $Zv$ kluszeit = 64 ms Messbereichsüberschreitung = 200

Verschwindet das Objekt plötzlich, benötigt der Sensor 200\*64 ms = 12.8 Sek. zum Umschalten der Ausgänge auf Messbereichsüberschreitung.

ITALIANO

## Weiteres Fenster im Test-Modus

Im Start-Modus lässt sich ein separates Fenster öffnen, in dem Entfernung und Status des Kontaktausgangs angezeigt wird.

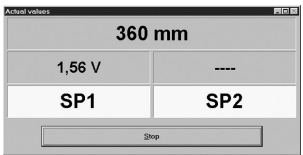

# **Détecteurs Ultrasoniques Réflexion directe Objet, Sorties programmables Types UA 30 CLD .. F. M7**

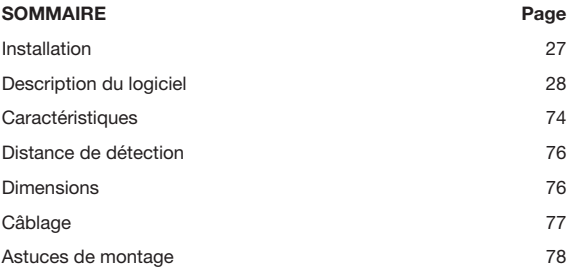

## Installation

#### 1. Montage du détecteur

Installer le détecteur selon la position requise en l'orientant vers la cible et en s'assurant que la distance à la cible se trouve bien à l'intérieur des limites de la plage de détection du détecteur.

#### 2. Alimentation du détecteur

Pour alimenter électriquement le détecteur, raccorder la broche 2 à la masse (0 VCC) et la broche 1 au plus (+) (19 - 30 VCC).

#### 3. Programmation du détecteur

Programmation des paramètres d'après le descriptif du logiciel.

ENGLISH

**ENGLISH** 

# Description du Logiciel

Conçu pour la plate-forme Windows, le programme UDSProg.EXE simplifie la configuration du détecteur grâce à ses menus intuitifs.

## Configuration du port COM et de l'adresse

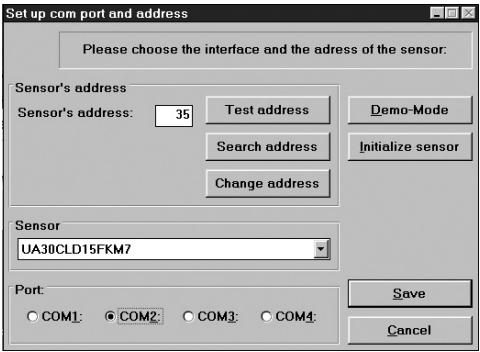

#### Port

Sélectionner le port COM (adaptateur de programmation) dans la première fenêtre qui apparaît au démarrage du programme.

#### Détecteur

Dans le menu déroulant, sélectionner le type de détecteur adéquat.

#### Adresse

97 constitue l'adresse définie par défaut en usine. On peut affecter toute adresse dont le numéro est compris entre 0 et 99.

#### Recherche d'adresse

La fonction "Search address" permet de localiser l'adresse d'un détecteur raccordé mais dont l'adresse est inconnue.

#### Mode Démo

En mode démo, on ne peut pas programmer un détecteur. Ce mode permet uniquement de vérifier les paramètres.

#### Initialisation du détecteur

Remise à zéro des paramètres de configuration d'usine.

#### Ok

Confirmation des paramètres et affichage du menu.

## Menu Principal

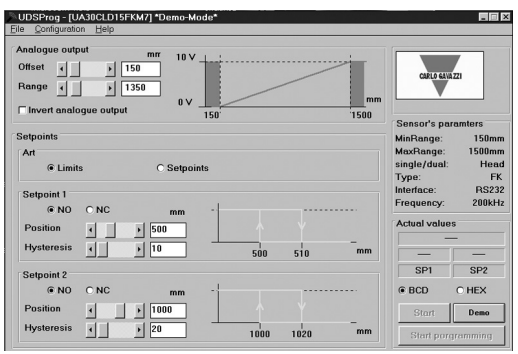

#### Sortie analogique

On configure la sortie analogique au moyen de deux paramètres : offset et range. Offset (décalage) est la distance entre la face avant du détecteur et le point le plus proche sur une distance de détection. Range (distance) est la distance qui provoque commutation de la sortie analogique de 0 à10 V ou de 4 à 20 mA.

Pour sélectionner les paramètres de décalage et de distance (en mm), utiliser les barres de défilement ou saisir les valeurs directement. Si une inversion de la sortie analogique est requise, cocher la case.

#### Points de consigne de sortie

On sélectionne les points de consigne sous forme de butées (mode "Limits") ou de valeurs définies (mode "Setpoints") à condition d'avoir défini une fenêtre par « Position » et "Hysteresis".

Le point de consigne (fonction normalement ouvert ou normalement fermé) agit selon la sortie NO ou NF sélectionnée..6

ITALIANO

#### NO: En cas de dépassement d'un point de consigne, la sortie passe en haute impédance. A l'intérieur de la distance, l'impédance de sortie est basse et le courant passe (<100 mA).

NC: En cas de dépassement d'un point de consigne, la sortie passe en basse impédance et le courant passe (<100 mA). A l'intérieur de la distance, la sortie est en haute impédance.

#### Hystérésis

Pour garantir la stabilité de la sortie (mesurée = point de consigne) ; on peut programmer un hystérésis. Exemple d'une sortie NO:

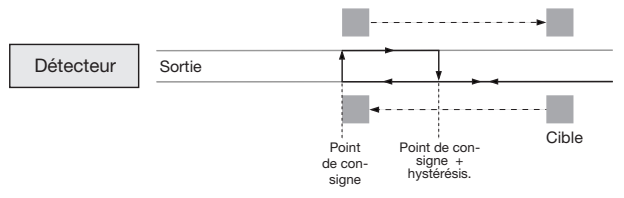

Lorsqu'une cible approche du détecteur, le niveau logique de la sortie change dès que la distance égale le point de consigne. Lorsque la cible revient en deçà de ce point, le niveau logique rechange dès que la distance égale le point de consigne augmentée de l'hystérésis.

## Menu "Fichier"

#### Collect and Save values (collecte et sauvegarde des valeurs)

Lorsqu'on sélectionne ce menu, une nouvelle fenêtre s'ouvre. On peut sélectionner la fréquence des mesures (secondes, minutes et heures). "Start" : démarrage enregistrement.

"Save" sauvegarde des valeurs (pour évaluation ultérieure sous Excel).

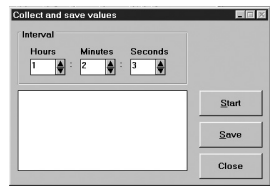

Write sensor parameters (écriture des paramètres du détecteur) Stockage sur disque d'un fichier contenant les paramètres réels affichés.

Load sensor parameters (chargement des paramètres du détecteur) Téléchargement dans le détecteur des paramètres stockés sur disque.

# **ENGLISH** ENGLISH **DEUTSCH**

ITALIANO

## Menu "Configuration"

Read configuration from sensor (consultation de la configuration sur le détecteur même) Le détecteur télécharge et affiche la configuration.

#### Write configuration to sensor

(enregistrement de la configuration dans le détecteur)

Les paramètres affichés sont transférés au détecteur. Pour transférer les paramètres au détecteur, on peut également cliquer sur le bouton "Start programming" dans le menu principal.

#### Initialize sensor (initialisation du détecteur)

Initialisation du détecteur aux paramètres d'usine.

#### Configure sensor and interface

#### (configuration du détecteur et communication)

Menu qui permet de sélectionner un détecteur, un COM…

## Options avancées

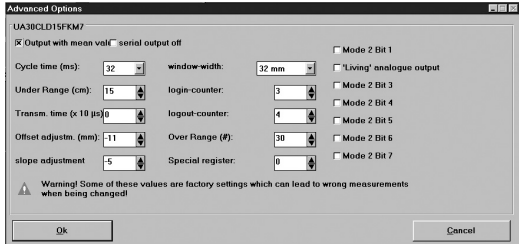

#### Output with mean value (sortie à valeur moyenne)

Sélection d'un mode opératoire en valeur moyenne.

#### Serial output off (Désactivation sortie série)

Désactivation des données série émise par le détecteur. Cette fonction est utile dans les applications ou le temps joue un rôle critique.

#### Cycle Time (Durée de cycle)

Sélection d'une durée de cycle en séquences de 64, 32, 16, 8 ou 4 ms.

Le principe de la mesure de distance est illustré dans le diagramme suivant.

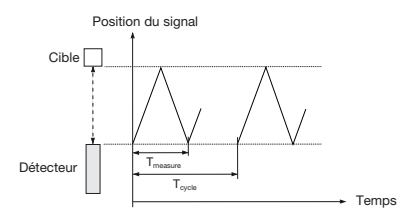

Sur ce diagramme la position du signal est représentée en fonction du temps. Le détecteur émet une impulsion ultrasonique. Ce signal est réfléchi par la cible tandis que le détecteur en capte l'écho. Un nouvel écho (l'écho d'un écho) est généré en face avant du détecteur. Ce signal faible est inutilisable – et la logique  $T_{\text{measurable}}$  ne laisse passer que le signal utile (le premier écho).  $T_{cycle}$  détermine le temps d'émission de l'impulsion suivante.

La durée du cycle détermine le temps de réponse du détecteur. A l'évidence, le temps de réponse d'un détecteur est proportionnel à la distance mesurée. Grâce à la programmation de la durée du cycle on peut ajuster le temps de réponse du détecteur selon l'application.

*La durée d'un cycle doit être supérieure au temps qu'il faut au détecteur pour recevoir l'écho de l'impulsion émise!*

Tmeasure est proportionnel à la distance à l'objet (de l'émission de l'impulsion à la réception de l'écho). T<sub>measure</sub> est une expression proportionnelle de la distance; c'est pourquoi le temps est converti en distance et exprimé sous forme d'une valeur analogique.

Pour un cycle donné, la distance maximale est fonction des règles suivantes:

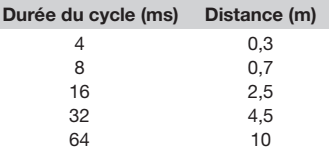

#### Dépassement de distance en moins

Le détecteur permet de régler le dépassement distance en moins par incrément de 0 à 255 cm. Pendant l'émission, le détecteur ne reçoit pas et la durée de l'impulsion d'émission détermine donc la distance de détection la plus courte. Cette distance limitée par la durée de l'impulsion d'émission porte le nom de zone aveugle.

**HOLISITS** ENGLISH **DEUTSCH** DANSK ITALIANO ESPANOL FRA**ncais** deutsch

FRANÇAIS

ITALIANO

ITAL<br>E

LIANO

On peut contrôler le dépassement en moins. En donnant au dépassement en moins une certaine valeur, on peut faire abstraction des échos provenant de cibles situées entre la face avant du détecteur et la limite du dépassement en moins. En d'autres termes, on peut ignorer les perturbations provoquées par les objets situés à proximité du détecteur.

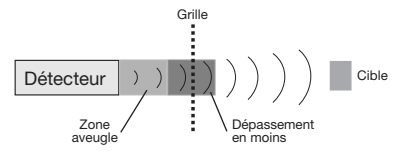

Un détecteur peut ainsi détecter des cibles à travers une grille de protection sans que la mesure ne soit affectée par les réflexions issues de la grille.

#### Limitations

- Le dépassement minimum de distance "en moins" est déterminé par une alarme (sonnerie) du transducteur.
- Les échos issus d'une cible massive en zone aveugle sont sup primés mais si la durée est supérieure à la longueur de la zone aveugle définie, le détecteur peut recevoir le 2ème ou 3ème écho. La sortie indique une distance de 2 ou 3 fois plus longue.

#### Transmission Time (Durée d'émission)

La durée d'émission définit la durée d'impulsion émise. On peut sélectionner une valeur comprise entre 10 µsec et 2,55 ms. Si l'on choisit une durée de 0, la durée d'impulsion varie en fonction de la distance mesurée.

#### Offset and Slope Adjustment (Réglage du décalage et de la pente)

Ces réglages sont effectués en usine. En particulier, éviter de modifier ces paramètres qui sont dédiés au réglage fin.

#### Offset Adjustment (Réglage du décalage)

Une différence peut exister entre la distance affichée et la distance réelle. Le 0 mm affiché et le 0 mm de la distance physique mesurée peuvent être différents. On peut régler la position du 0 mm en réglant le décalage de la tête du détecteur, millimètre par millimètre, sur une plage de  $+/-128$  mm.

Exemple de décalage négatif (voir schéma ci-après).

La sortie indique une distance de 30 mm derrière la cible. Lorsqu'on paramètre le décalage à -30 mm, le détecteur soustrait 30 mm de toutes les mesures neutralisant ainsi l'erreur de mesure.

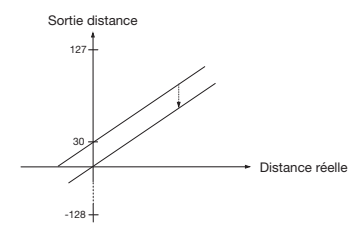

#### Slope adjustment (réglage de pente)

Le réglage de pente modifie la pente de la sortie analogique. Un réglage erroné de la pente peut affecter la linéarité et la compensation en température.

#### Window Width (largeur de fenêtre)

Lorsque le détecteur fonctionne avec un programme de valeurs moyennes, il crée une fenêtre de la distance réelle mesurée. Toutes les valeurs affichées dans cette fenêtre constituent la base de la mesure. Une valeur affichée donnée devient alors le centre de la fenêtre pour la mesure suivante et c'est pourquoi la fenêtre se déplace avec la cible. La vitesse maximale de déplacement de la fenêtre limite la vitesse de la cible à détecter. Si le déplacement de la cible est trop rapide, l'algorithme de suppression des impulsions parasites ignore les mesures de distance.

La vitesse maximale dépend de la durée du cycle et de la taille de la fenêtre de mesure utilisée. La commande "Cycle time adjustment" (réglage de durée de cycle) permet également d'ajuster taille de la fenêtre de mesure. La taille normale de cette fenêtre est de ± 32 mm.

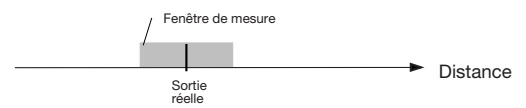

#### Login-Logout Counter (compteur des connexions/déconnexions)

Le compteur des connexions/déconnexions procède du logiciel de l'algorithme de suppression des impulsions parasites du détecteur. *Procéder à toute modification éventuelle avec une attention particulière!* L'électronique des détecteurs est bien protégée contre les perturbations électromagnétiques de l'environnement. De plus, la grande efficacité du filtre permet au microprocesseur d'extraire le signal correct d'un environnement bruyant.

L'optimisation des réglages d'usine permet au détecteur d'accomplir la plupart des tâches de mesure.

ESPAÑOL

ITALIANO

DANS

La sélection d'une sortie en valeur moyenne active le programme des valeurs moyennes. Avec la distance réelle mesurée au centre, on crée une fenêtre de ± 32 mm désignée fenêtre de mesure (le réglage est décrit dans la section "Fenêtre de Mesure").

Si la mesure suivante ou si une nouvelle mesure se situe à l'intérieur de la fenêtre de mesure, le détecteur l'utilise pour calculer la nouvelle distance à mesurer. La nouvelle valeur sert de centre à une nouvelle fenêtre de mesure.

Les deux compteurs (compteur A pour la mesure de la distance réelle et compteur B pour la connexion) sont remis à zéro. Si la mesure suivante ou si une nouvelle se situe à l'extérieur de la fenêtre de mesure, le détecteur ignore l'une ou l'autre et la sortie distance demeure inchangée. Le compteur de journalisation des mesures extérieures à la fenêtre incrémente de 1.

Si le compteur A affiche moins de 3 (programmable), le programme reprends au début et une nouvelle mesure démarre.

Si le compteur A affiche 3 ou plus, le compteur B incrémente.

Si B = 1, le détecteur considère que la valeur mesurée est la nouvelle distance et crée une nouvelle fenêtre de mesure. Le programme reprends au début et une nouvelle mesure démarre.

Si B > 1 et si la nouvelle mesure se situe à l'extérieur de la nouvelle fenêtre de mesure, B est positionné à 1, le programme reprend au début et une nouvelle mesure démarre.

If  $B = 4$  (programmable), la nouvelle mesure est effectuée en tant que nouvelle distance. A ce stade, la sortie change et les compteurs de connexion/déconnexion A et B sont réinitialisés. Le programme reprends au début et une nouvelle mesure démarre.

La structure du programme est illustrée dans l'organigramme suivant.

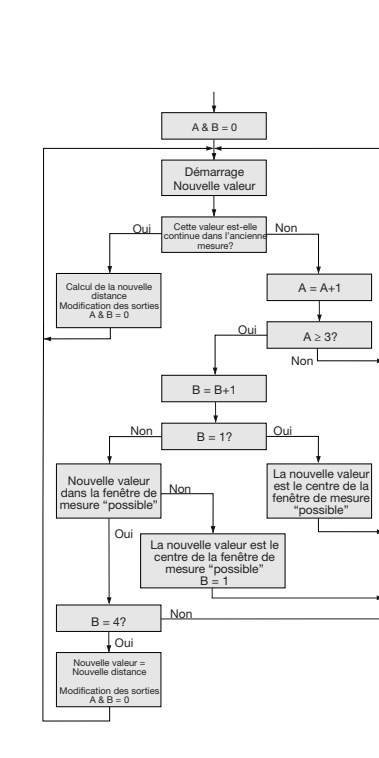
#### Over Range (Dépassement de distance en plus)

Ce compteur est programmable de 0 à 255. Lorsqu'un détecteur mesure la distance qui le sépare d'une petite cible difficile à détecter, une forte instabilité des sorties est à prévoir ainsi qu'un battement entre la distance réelle et le dépassement de cette distance en plus. Le compteur de dépassement de distance en plus permet de supprimer ces modifications indésirables.

Le fonctionnement est illustré dans l'organigramme:

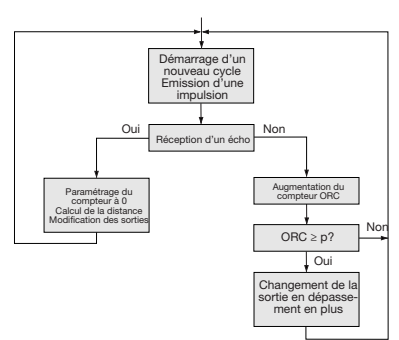

Au début du cycle de mesure, le détecteur émet une impulsion. S'il reçoit un écho, le compteur ORC (dépassement de distance en plus) est réinitialisé à 0, la nouvelle distance mesurée est calculée et – si nécessaire les sorties changent et le détecteur émet l'impulsion suivante.

S'il ne reçoit pas d'écho, ce même compteur ORC incrémente. Si le compteur ORC est inférieur au paramètre p, les sorties ne changent pas et le détecteur émet une impulsion au cours du cycle de mesure suivant.

Si la valeur du compteur ORC est supérieure ou égale à p, les sorties passent en dépassement de distance en plus, et le détecteur émet une impulsion au cours du cycle de mesure suivant.

Exemple d'un détecteur configuré comme suit

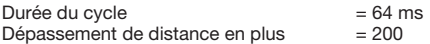

Si la cible disparaît soudain, le temps nécessaire au détecteur est de 200\*64 ms = 12,8 s jusqu'à ce que les sorties passent en dépassement de distance en plus.

ITALIANO

# Fenêtre complémentaire en mode test

Au démarrage, on peut ouvrir une fenêtre séparée dans laquelle s'affichent la distance et l'état des sorties de commutation.

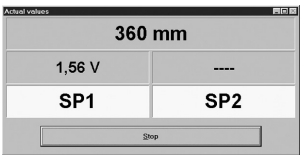

# **Ultrasonidos Detección Directa, Salidas Programables Modelos UA 30 CLD .. F. M7**

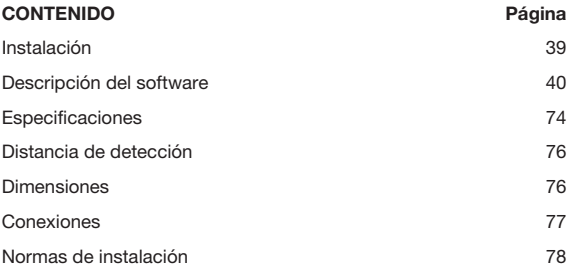

# Instalación

#### 1. Montaje del sensor

Monte el sensor en la posición requerida apuntando hacia el objeto y compruebe que la distancia al objeto esté dentro del alcance del sensor.

2. Alimentación del sensor Para alimentar el sensor, conecte la patilla 2 a tierra (0 VCC) y la patilla 1 a + (19 a 30 VCC).

#### 3. Cómo programar el sensor

Programe los parámetros según la descripción del software.

ITALIANO

# Descripción del software

El programa UDSProg.EXE está diseñado para la plataforma Windows y facilita el proceso de instalación del sensor mediante menús auto explicativos.

# Instalación del Puerto y de la Dirección COM

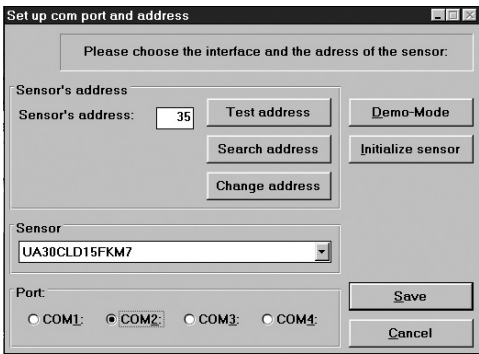

### Puerto (Port)

El puerto Com utilizado para programar el adaptador se selecciona en la primera ventana que aparece al inicio del programa.

#### Sensor (Sensor)

En el menú desplegable se selecciona el tipo de sensor adecuado.

#### Dirección (Address)

La configuración de fábrica es 97. La dirección puede cambiarse a cualquier número entre 0 y 99.

#### Búsqueda de dirección (Search address)

Si el sensor ha sido conectado y la dirección es desconocida, la "Búsqueda de dirección" encontrará la dirección correcta.

#### Modo de demostración (Demo-Mode)

El sensor puede operar en modo de demostración. Aquí no se puede programar, sólo es posible la verificación de los ajustes.

#### Iniciar el sensor (Initialize sensor)

El sensor se reajusta a la configuración de fábrica.

#### Ok

Los ajustes son confirmados y aparece el menú principal

# Menú principal

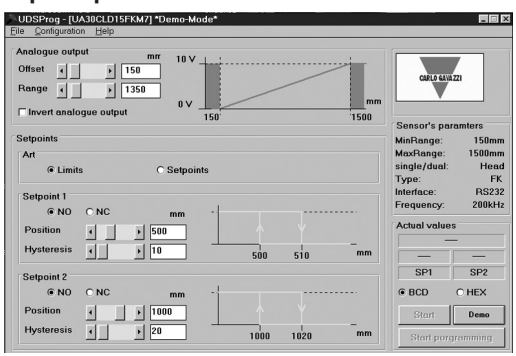

#### Salida analógica (analogue output)

La salida analógica está programada con dos parámetros: 'offset' (desvío) y 'range' (alcance). 'Desvío' es la distancia desde el frente del sensor hasta el extremo más próximo del alcance. Alcance es la distancia que provoca el cambio de la salida de 0 a 10 V o de 4 a 20 mA.

El desvío y el alcance se seleccionan en pasos (en mm) o bien avanzando y retrocediendo en las barras o bien introduciendo los valores. Pulse en la casilla si es necesaria una inversión de la salida analógica. Aparecerá la característica de la salida elegida.

#### Salidas de puntos de ajuste (Setpoint outputs)

Los puntos de ajuste se seleccionan o bien como límites (utilizando el modo 'Limits') o bien como puntos de ajuste (utilizando el modo 'Setpoints'), donde una ventana se define por 'Position' (Posición) e 'Hysteresis' (Histéresis).

Dependiendo de la selección de NO (normalmente abierto) y NC (normalmente cerrado), los puntos de ajuste son funciones normalmente cerradas o normalmente abiertas.

ITALIANO

NC: Cuando un punto de ajuste es sobrepasado, la impedancia de salida es baja y la corriente fluye (<100mA). Dentro del alcance la impedancia de salida es elevada.

### Histéresis (Hysteresis)

Para garantizar una salida estable (cuando la distancia medida es igual al punto de ajuste) puede programarse una histéresis. Ejemplo de una salida NO:

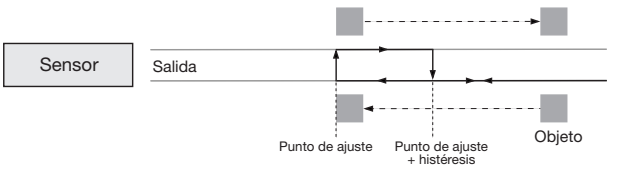

Si el objeto se acerca al sensor, la salida cambiará cuando la distancia sea igual al punto de ajuste. Si el objeto retrocede, la salida vuelve a cambiar cuando la distancia sea igual al punto de ajuste + la histéresis.

# Menú de Archivos

### Reunir y guardar valores

Si selecciona esta opción se abrirá una nueva ventana. Aquí puede seleccionarse la frecuencia de las medidas (segundos, minutos y horas) "Start" inicia el registro.

"Save" almacena los valores (estos pueden evaluarse en Excel).

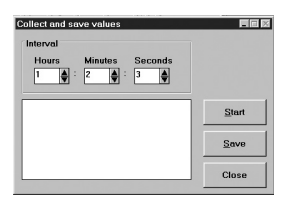

### Escribir parámetros del sensor

Los parámetros de los ajustes visualizados actualmente se escriben en un archivo en disco.

### Cargar parámetros del sensor

Los parámetros de un archivo en disco se cargan en el sensor.

ITALIANO

# Menú de Configuración

#### Leer configuración del sensor

La configuración actual se descarga del sensor y es visualizada.

#### Escribir configuración en el sensor

Los parámetros que aparecen en la pantalla serán transferidos al sensor. Obtendrá el mismo resultado pulsando el botón de "Start programming" (Iniciar programación) en el menú principal.

#### Iniciar el sensor

El sensor habrá sido ajustado a la configuración de fábrica.

#### Configurar sensor e interfaz

Puede seleccionarse el sensor, el puerto COM y similares.

### Opciones avanzadas

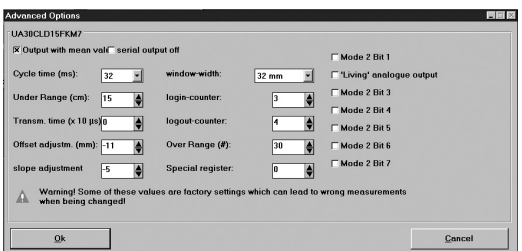

### Salida con valor promedio (Output with mean value)

Selección de un procedimiento de valor promedio

#### Salida serie desactivada (Serial output off)

Inhabilita la salida serie de datos del sensor. En caso de aplicaciones de tiempo crítico esta puede ser una función muy útil.

#### Tiempo del ciclo (Cycle Time)

Selección del tiempo del ciclo en pasos de 64, 32, 16, 8 ó 4 mseg.

El principio de la medida de la distancia se muestra en la siguiente figura.

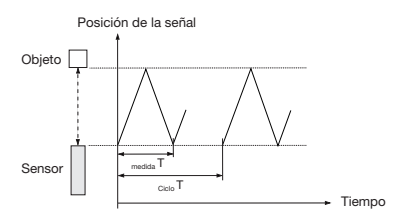

El diagrama muestra la posición de la señal frente al tiempo. El sensor transmite un pulso ultrasónico. El objeto refleja la señal y el sensor recibe este eco. El frente del sensor genera un nuevo eco, un eco del eco. Esta es una señal muy débil e inutilizable, por eso la medida T sólo deja pasar la señal útil (el primer eco). El ciclo T determina el momento en que se transmite el siguiente pulso.

El tiempo del ciclo determina el tiempo de respuesta del sensor. Obviamente, los sensores que se utilizan para mediciones de larga distancia también tendrán que tener tiempos de respuesta largos. Con la programación del tiempo del ciclo el tiempo de respuesta del sensor puede ajustarse para cada aplicación

*Nota: La duración del tiempo del ciclo deberá ser mayor que el tiempo necesario para recibir el eco del pulso transmitido.*

La medida T es proporcional a la distancia al objeto (desde que el pulso es transmitido hasta que el eco es recibido). La medida  $\overline{I}$  es una expresión proporcional de la distancia, por eso el tiempo es convertido en distancia, que se expresa como valor analógico

Pautas de máxima distancia para un tiempo de ciclo determinado:

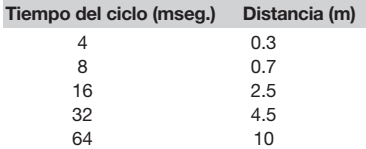

#### Alcance inferior (Under Range)

El alcance inferior puede ajustarse en pasos que van desde 0 hasta 255 cm. Durante la transmisión el sensor no puede recibir, por lo que la longitud del pulso de transmisión determina la distancia de detección más corta. A este alcance, limitado por la longitud del pulso de transmisión, se le llama 'zona oculta'

**ESPAÑOL** 

ESPAÑOL

ITALIANO

F

ONO

El alcance inferior puede controlarse. Ajustando el alcance inferior a una cierta distancia es posible ignorar los ecos recibidos de objetos entre el frente del sensor y el límite del alcance inferior. Esto significa que se pueden ignorar objetos perturbadores cerca del sensor.

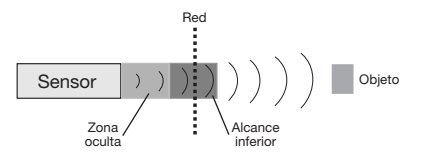

Un sensor puede detectar objetos por ejemplo mediante una red de protección sin ser perturbado por las reflexiones de dicha red.

#### Limitaciones (Limitations)

- El alcance inferior mínimo viene determinado por la señal de llama da del transductor.
- Los ecos de un objeto masivo en la zona oculta serán suprimidos, pero pueden recibirse ecos segundos o terceros si el tiempo es más largo que la zona oculta programada. La salida indicará una distancia 2 ó 3 veces mayor.

#### Tiempo de Transmisión (Transmission Time)

El tiempo de transmisión define la longitud del pulso transmitido. Puede seleccionarse en pasos de 10 mseg. de hasta 2,55 mseg. Si se selecciona el 0, la longitud varía con la distancia medida.

#### Ajuste de Desvío e Inclinación (Offset and Slope Adjustment)

Estos ajustes vienen configurados de fábrica. Procure no cambiar esta configuración. Estos parámetros son para un ajuste de precisión.

#### Ajuste de Desvío (Offset Adjustment)

Puede existir diferencia entre la distancia de lectura y la distancia real. 0 mm en la lectura y 0 mm de longitud física pueden ser distintos. La posición de 0 mm puede ser regulada con el ajuste de desvío del frente del sensor +/- 128 mm en pasos de mm.

Ejemplo de desvío negativo (véase la figura siguiente):

La salida indica una distancia que está 30 mm detrás del objeto. Al ajustar el desvío a –30 mm esta lectura incorrecta se neutraliza, ya que los 30 mm son sustraídos de todas las mediciones.

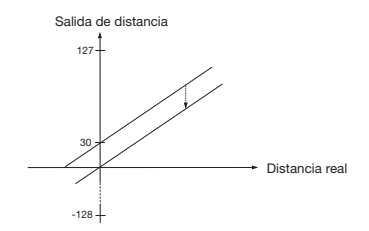

#### Ajuste de Inclinación (Slope Adjustment)

El ajuste de la inclinación cambia la inclinación de la salida analógica. Un ajuste incorrecto de la inclinación puede afectar a la linealidad y la compensación de temperatura.

#### Anchura de la Ventana (Window Width)

Al operar el sensor con la rutina del valor promedio se abre una ventana en torno a la distancia real medida. Todos los valores medidos dentro de esta ventana conforman la base de la lectura. Esta lectura es por consiguiente el centro de la ventana de la siguiente lectura, por lo que la ventana se mueve con el objeto. La velocidad máxima del movimiento de la ventana limita la velocidad de un objeto que debería ser detectado. Si el objeto se mueve demasiado rápido el algoritmo de supresión de pulso falso ignorará las medidas de distancia.

La velocidad máxima depende del tiempo del ciclo y del tamaño de la ventana de medición utilizada. Con la función de "Cycle time adjustment" (Ajuste del tiempo del ciclo) también es posible ajustar la ventana de medición. El tamaño normal de dicha ventana de medición es de  $\pm$  32 mm.

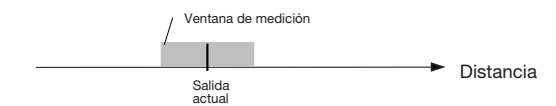

#### Contador de conexión y desconexión (Login-Logout Counter)

El contador de conexión y desconexión es parte del software de 'Fail Pulse Suppression' (Supresión de Pulso Falso) del sensor. ¡Cámbiese con precaución!

La electrónica de sensores está muy bien protegida contra las interferencias electromagnéticas del entorno. Además, el microprocesador se utiliza de modo efectivo para filtrar la señal adecuada de un entorno ruidoso. La configuración de fábrica está optimizada para cumplir prácticamente todas las tareas de medición.

**ESPAÑOL** 

ITALIANO

**ITALIANO** 

DANS

Seleccionando una salida con valor promedio se activa la rutina. Con la distancia actual medida como centro, se crea una ventana de  $\pm$  32 mm. A esta ventana se le llama ventana de medición (para el ajuste de la misma véase "Mesurement Window" (Ventana de Medición)).

Si la siguiente medida o el nuevo valor están incluidos en esta ventana de medición, se utilizarán para calcular la nueva distancia que luego será extraída por lectura. El nuevo valor se utilizará como centro de una nueva ventana de medición.

Dos contadores, 'A' para la lectura de la distancia actual y 'B' para la conexión (login-counter), están puestos a cero. Si la siguiente medida o el nuevo valor están fuera de la ventana esta medida será ignorada y la salida de distancia seguirá siendo la misma. El contador del número de medidas fuera de la ventana aumenta en 1

Si el logout-counter (contador de desconexión) A está bajo 3 (programable) el programa vuelve al inicio y se realiza una nueva medición

Si es mayor o igual a 3, el contador de conexión B aumenta.

Si B = 1, el valor medido se asume como nueva distancia y se crea una nueva ventana de medición. El programa vuelve al principio y se inicia una nueva medición..

Si B >1 y la nueva medida está fuera de la nueva ventana de medición, B se fija a 1 y el programa vuelve al principio iniciándose una nueva medición.

Si B = 4 (programable) la nueva medida se asume como la nueva distancia. La salida ha sido cambiada y los contadores de conexión y desconexión son puestos a 0. El programa vuelve al principio y se inicia una nueva medición.

El siguiente diagrama muestra la estructura del programa.

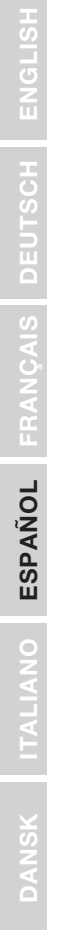

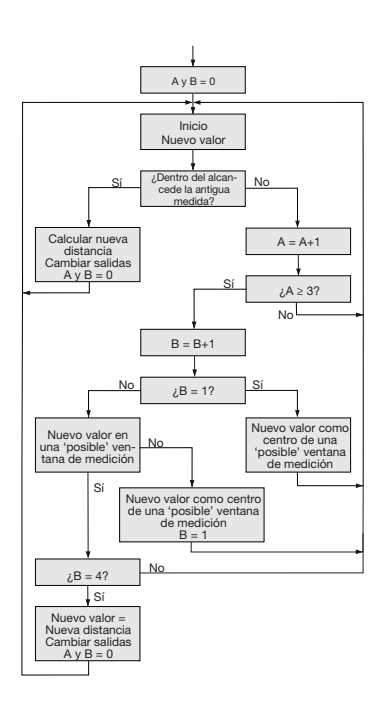

48

Este contador puede fijarse entre 0 y 255. Si el sensor tiene que medir la distancia a un objeto pequeño difícil de detectar, las salidas del sensor pueden resultar muy inestables. Fluctuarán entre la distancia actual y el desbordamiento de capacidad. Estos cambios no deseados pueden suprimirse con el contador de desbordamiento de capacidad. La operación se ilustra en el siguiente diagrama

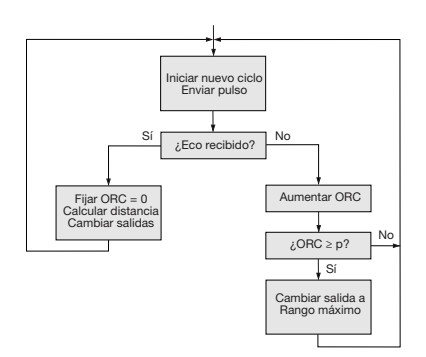

Al principio del ciclo de medición, el sensor transmite un pulso. Si se recibe un eco, el contador de rango máximo (ORC) se pondrá a 0, se calcula la nueva distancia medida y se realizará la transmisión del siguiente pulso.

Si no se recibe eco, el contador ORC aumentará.

Si el ORC está bajo el parámetro p, no habrá cambios en la salida y el sensor transmitirá un pulso durante el siguiente ciclo de medición.

Si el ORC es igual o mayor que p, las salidas se cambiarán a rango máximo y el sensor transmitirá un pulso durante el siguiente ciclo de medición.

Ejemplo: Un sensor con la siguiente configuración:

Tiempo del ciclo = 64 mseg. Rango máximo = 200

Si el objeto desaparece repentinamente, el sensor necesita 200\*64 mseg. = 12,8 seg. hasta que las salidas cambian a rango máximo.

### Ventana adicional en modo de prueba

En el modo de inicio puede abrirse una ventana en la que aparece la distancia y el estado de salida de conmutación.

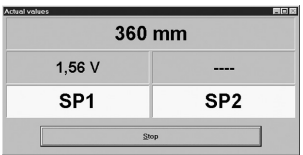

# **Sensori ad Ultrasuoni A Riflessione, Uscite Programmabili Modelli UA 30 CLD .. F. M7**

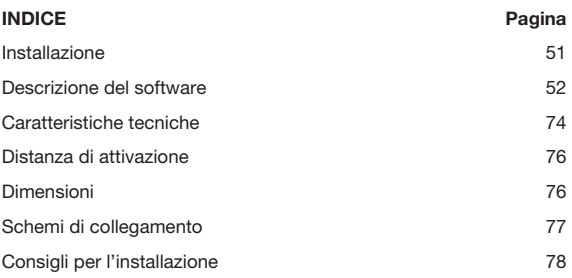

# Installazione

#### 1. Montaggio del sensore

Montare il sensore nella posizione desiderata, puntato verso l'oggetto di riferimento, ed assicurarsi che la distanza tra questo e il sensore ricada all'interno della distanza di attivazione.

#### 2. Alimentazione del sensore

Per alimentare il sensore collegare il pin 2 a terra (0 VCC) ed il pin 1  $a + (19 - 30$  VCC).

#### 3. Programmazione del sensore

Programmare i parametri in conformità della descrizione del software.

# Descrizione del software

Il programma UDSProg.EXE è realizzato per la piattaforma Windows e facilita la regolazione del sensore per mezzo di una procedura guidata attraverso menù.

### Impostazione della porta seriale e degli indirizzi

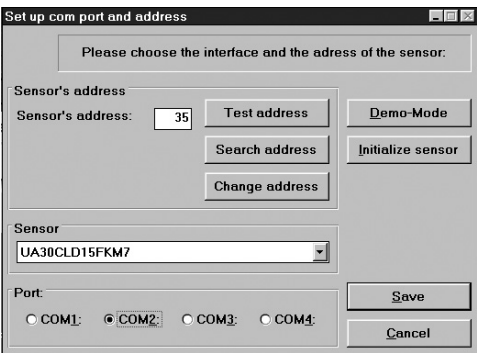

#### Porta (Port)

La porta seriale utilizzata per l'adattatore di programmazione viene selezionata nella prima finestra che appare all'avvio del programma.

#### Sensore (Sensor)

Nel menù a discesa selezionare il corretto tipo di sensore.

#### Indirizzi (Address)

L'impostazione predefinita è 97. L'indirizzo può essere sostituito da qualsiasi numero tra 0 e 99.

#### Cerca indirizzo (Search address)

Se è stato collegato un sensore di cui non si conosce l'indirizzo, la funzione "Cerca indirizzo" troverà l'indirizzo giusto.

#### Modalità dimostrativa (Demo-Mode)

Il sensore può funzionare in modalità dimostrativa. Non è permessa la programmazione, ma la sola verifica dell'impostazione.

#### Inizializzazione del sensore (Initialize sensor)

Il sensore viene reimpostato ai valori predefiniti.

#### Ok

L'impostazione viene confermata ed appare il menù principale.

### Menù principale

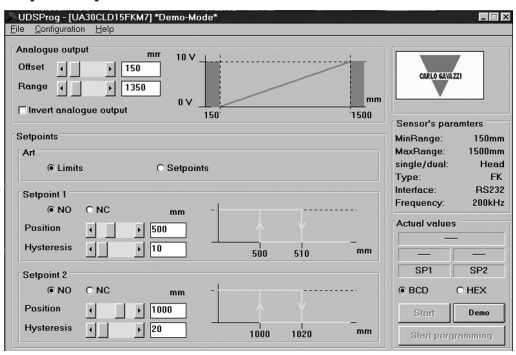

#### Uscita analogica (Analogue output)

L'uscita analogica è programmata con due parametri, range (campo) e offset (scostamento). Lo scostamento è la distanza dalla fronte del sensore all'estremità più vicina del campo. Il campo è la distanza che fa sì che i valori dell'uscita cambino da 0 a 10 V o da 4 a 20 mA.

Lo scostamento ed il campo vengono selezionati in tappe predefinite (ed espressi in mm) - mediante la barra di scorrimento o digitando i valori relativi. Cliccare sul riquadro se sia necessaria un'inversione della uscita analogica. Appariranno quindi le caratteristiche dell'uscita prescelta.

#### Configurazione del setpoint delle uscite (Setpoint outputs)

I setpoint sono configurabili come limite (usando la modalità "Limits") o come valori di setpoint (usando la modalità "Setpoints"), definiti questi ultimi in una finestra mediante "Position" (posizione) e "Hysteresis" (isteresi).

A seconda della scelta di NO e di NC, i setpoint indicano funzioni normalmente aperte o normalmente chiuse.

NC: Quando viene superato il setpoint, l'impedenza di uscita è bassa e c'è flusso di corrente (< 100 mA). All'interno del campo l'impedenza di uscita è alta.

### Isteresi (Hysteresis)

Per assicurare stabilità all'uscita (quando il valore della distanza è uguale a quella di setpoint), è possibile programmare un isteresi. Esempio di uscita NO:

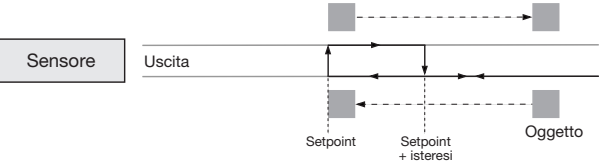

Se un oggetto si avvicina al sensore, l'uscita cambierà quando il valore della distanza è uguale a quello di setpoint. Se l'oggetto si allontana dal setpoint, l'uscita ritorna ai valori precedenti quando il valore della distanza è uguale a quello di setpoint + isteresi.

# Menu File

#### Raccogliere ed immagazzinare i valori ottenuti (Collect and Save values)

Questa scelta apre una nuova finestra. La frequenza delle misurazioni può essere definita (secondi, minuti e ore).

"Start" avvia la registrazione.

"Save" salva ed immagazzina i valori ottenuti (che poi potranno essere analizzati in Excel).

### Scrivi i parametri del sensore (Write sensor parametres)

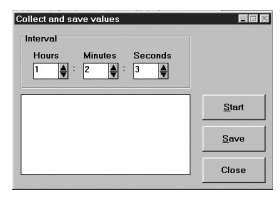

I parametri dell'impostazione visualizzata vengono memorizzati sul disco in un apposito file.

#### Carica i parametri del sensore (Load sensor parametres)

Nel sensore vengono caricati i parametri memorizzati in un file sul disco.

ITALIANO

**ITALIANO** 

### Menù di configurazione

Leggi configurazione dal sensore (Read configuration from sensor) La configurazione rilevante viene scaricata dal sensore e visualizzata.

#### Scrivi configurazione sul sensore (Write configuration to sensor)

I parametri che appaiono sullo schermo vengono trasferiti al sensore. Lo stesso risultato si ottiene cliccando sul pulsante "Start programming" (Avvia programmazione) nel menù principale.

#### Inizializza il sensore (Initialize sensor)

Il sensore viene reimpostato ai valori predefiniti.

Configura il sensore e l'interfaccia (Configure sensor and interface) E' possibile selezionare il sensore, la porta COM e simili.

### Opzioni avanzate

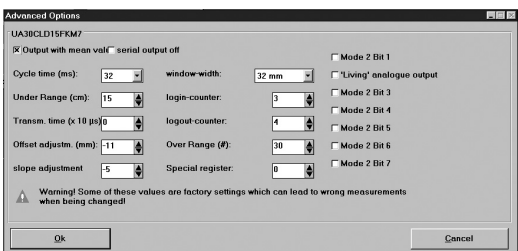

#### Uscita con valore principale (Output with mean value)

Selezione di una procedura di valore principale.

#### Uscita seriale disattivata (Serial output off)

Disattiva l'uscita seriale di dati dal sensore. Tale funzione si rivela utile in caso di applicazioni time-critical.

#### Tempo del ciclo di funzionamento (Cycle Time)

Selezione del tempo richiesto dal ciclo di funzionamento in tappe predefinite di 64, 32, 16, 8 o 4 ms.

Il principio alla base della misurazione della distanza risulta dal seguente disegno.

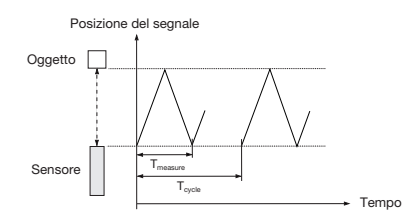

Il grafico mostra la posizione del segnale in rapporto al tempo. Il sensore trasmette un impulso ultrasonico. L'oggetto riflette il segnale ed il sensore ne riceve l'eco. Il fronte del sensore genera una nuova eco, e cioè una eco dell'eco. Si tratta di un segnale debole non utilizzabile - cosicchè T<sub>measure</sub> (Tempo di misura) lascia passare soltanto il segnale utilizzabile (la prima eco).  $T_{cycle}$  (Tempo di ciclo) determina quando viene trasmesso il successivo impulso.

Il tempo del ciclo di funzionamento determina il tempo di risposta del sensore. Ovviamente i sensori usati per misurazioni di lunga distanza hanno anche lunghi tempi di risposta. La programmazione del tempo del ciclo di funzionamento consente di regolare il tempo di risposta del sensore per l'applicazione in questione.

La durata del tempo del ciclo di funzionamento deve essere maggiore *del tempo necessario a ricevere la eco dell'impulso trasmesso!* 

Tmeasure è proporzionale alla distanza dall'oggetto (dalla trasmissione dell'impulso alla ricezione dell'eco). T<sub>measure</sub> è un'espressione proporzionale della distanza; perciò il tempo viene convertito in distanza, espressa come valore analogico.

Una guida approssimativa per la definizione della distanza massima per un determinato tempo del ciclo di funzionamento è:

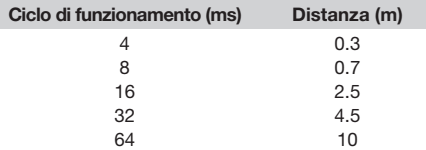

#### Under range

Il valore di underrange può essere regolato in tappe predefinite, da 0 a 255 cm. Durante la trasmissione il sensore non è in grado di ricevere, e la lunghezza dell'impulso di trasmissione determina quindi la più breve

ITALIANO

n

**ITALIANO** 

distanza di rilevamento. Tale campo, delimitato dalla lunghezza dell'impulso di trasmissione, viene chiamato zona cieca.

E' possibile regolare il valore di underrange. Impostando il valore di underrange ad una certa distanza è possibile ignorare le eco ricevute dagli oggetti posizionati tra la fronte del sensore ed il limite di underrange. Ciò consente di ignorare oggetti di disturbo nelle vicinanze del sensore.

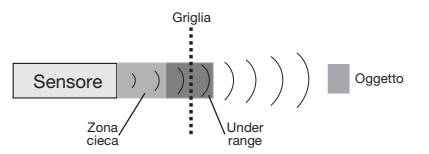

Un sensore, ad esempio, può rilevare oggetti attraverso una griglia di protezione senza che la rilevazione venga disturbata dai riflessi generati dalla griglia.

#### Limitazioni (Limitations)

- Il valore minimo di underrange è determinato dal ringing del trasduttore.
- Le eco di un oggetto massiccio nella zona morta verranno soppresse, ma la seconda o terza eco possono essere ricevute se l'intervallo di tempo è più lungo di quello impostato per la zona morta. L'uscita indicherà una distanza che è due o tre volte più lunga.

#### Tempo di trasmissione (Transmission Time)

Il tempo di trasmissione determina la lunghezza dell'impulso trasmesso. E' possibile selezionarlo in tappe predefinite di 10 µsec fino ad un valore di 2,55 ms. Se il valore selezionato è 0, la lunghezza varierà al variare della distanza misurata.

#### Regolazione dello scostamento e della variazione progressiva di corrente/pendenza (Offset and Slope Adjustment)

L'impostazione di questi valori è predefinita. Si raccomanda di evitare di modificare tale impostazione, o di farlo con la massima prudenza. Tali parametri vanno utilizzati per la regolazione di precisione.

#### Regolalazione dello scostamento (Offset Adjustment)

Può esservi differenza tra il valore di lettura e la distanza reale. 0 mm della lettura può differire da 0 mm di lunghezza fisica. La posizione di 0 mm può essere regolata mediante regolazione dello scostamento della testina di rilevamento +/-128 mm in tappe predefinite in mm. Esempio di scostamento negativo (vedere il disegno seguente):

L'uscita indica una distanza che è di 30 mm dietro l'oggetto. Impostando lo scostamento a -30 mm viene neutralizzato tale errore di lettura, in quanto si sottraggono 30 mm da tutte le misurazioni.

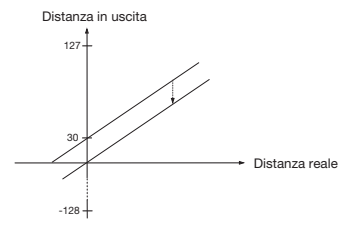

#### Regolazione della variazione progressiva di corrente/pendenza (Slope adjustment)

La regolazione della pendenza modifica la pendenza dell'uscita analogica. L'errata regolazione della pendenza può avere effetti sulla linearità e sulla compensazione termica.

#### Ampiezza della finestra (Window Width)

Azionando il sensore con la procedura di valore medio viene creata una finestra intorno alla distanza realmente misurata. Tutti i valori misurati che rientrano in questa finestra formano la base di lettura. Tale lettura costituisce quindi il centro della finestra per la lettura successiva, cosicché la finestra si muove insieme all'oggetto. La velocità massima di movimento della finestra limita la velocità dell'oggetto da rilevare. Se l'oggetto si muove troppo velocemente, l'algoritmo di soppressione degli impulsi errati ignorerà le misurazioni di distanza.

La velocità massima dipende dal tempo del ciclo di funzionamento e dalle dimensioni della finestra di misurazione utilizzata. La finestra di misurazione può essere regolata anche mediante il comando "Cycle time adjustment" (Regolazione del tempo del ciclo di funzionamento). La dimensione normale della finestra di misurazione è di ± 32 mm.

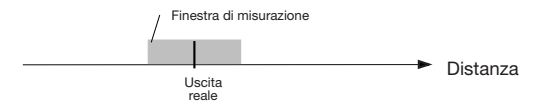

#### Contatore di Login/Logout (Login-Logout Counter)

Il contatore di Login/Logout è parte del software di 'Fail Pulse Suppression' (Soppressione impulsi errati) del sensore. *Si raccomanda la massima prudenza nell'effettuare modifiche!*

DANSK

ITALIANO

**ITALIANO** 

I componenti elettronici del sensore sono ben protetti nei riguardi dei disturbi elettromagnetici provenienti dall'ambiente circostante. Il microprocessore viene usato, inoltre, in maniera molto efficace per filtrare il segnale giusto in ambienti rumorosi. L'impostazione predefinita è ottimizzata per soddisfare la maggior parte dei diversi tipi di misurazione. Selezionando l'uscita con valore medio viene attivata la procedura. Viene così creata una finestra di  $\pm$  32 mm, con centro nella distanza realmente misurata. Tale finestra è denominata *finestra di misurazione* (per la sua regolazione, vedere il paragrafo "Finestra di misurazione"). Se la misurazione successiva o il nuovo valore si mantiene all'interno della finestra di misurazione, essa sarà alla base del calcolo della nuova distanza, di cui verrà effettuata la lettura. Il nuovo valore diventa così centro di una nuova finestra di misurazione.

I due contatori, 'A' per la lettura della distanza reale e 'B' per i Login, vengono reimpostati a 0. Se la nuova misurazione o il nuovo valore ricade al di fuori della finestra, tale misurazione verrà ignorata e l'uscita di distanza resterà inalterata. Il valore del contatore che registra il numero di misurazioni che ricadono al di fuori della finestra viene aumentato di 1.

Se il valore del contatore di Logout A è al di sotto di 3 (programmabile), il programma ritorna all'inizio e viene fatta una nuova misurazione.

Se tale valore è maggiore o uguale a 3, cresce il valore del contatore di Login B.

Se B = 1, il valore misurato è assunto come nuova distanza e viene creata una nuova finestra di misurazione. Il programma ritorna all'inizio e comincia una nuova misurazione.

Se B > 1 e la nuova misurazione cade al di fuori della nuova finestra di misurazione, B viene impostato a 1 ed il programma ritorna all'inizio; comincia quindi una nuova misurazione.

Se B = 4 (programmabile), la nuova misurazione viene fissata come nuova distanza. L'uscita è così modificata ed i valori dei contatori di Login e di Logout è reimpostato a 0. Il programma ritorna all'inizio e viene fatta una nuova misurazione.

Il seguente diagramma di flusso (flow chart) mostra la struttura del programma.

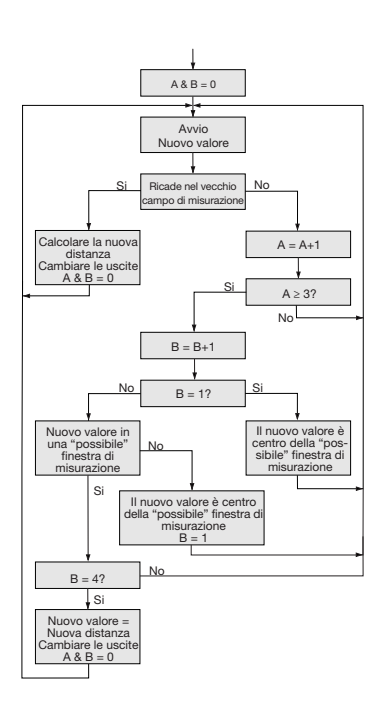

60

ITALIANO

Ξ<br>Δ

**ITALIANO** 

#### Superamento limiti (Over Range)

Questo contatore può essere impostato a 0-255. Se il sensore deve misurare la distanza di un piccolo oggetto difficile da rilevare, le uscite del sensore possono essere molto instabili. I loro valori oscilleranno tra la distanza reale ed il superamento dei limiti. Queste variazioni indesiderate possono essere eliminate mediante il contatore di overrange.

L'operazione è illustrata nel diagramma di flusso:

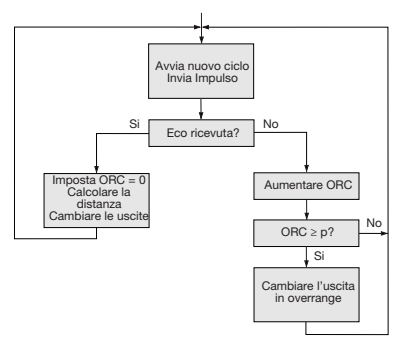

All'inizio del ciclo di misurazione, il sensore trasmette un impulso.

Se viene ricevuta una eco, il contatore di overrange ORC verrà reimpostato a 0, verrà calcolata la nuova distanza di misurazione e, se necessario, verranno modificate le uscite, ed avrà luogo la trasmissione dell'impulso successivo.

Se non viene ricevuta alcuna eco, cresce il valore del contatore di overrange.

Se il valore di ORC è al di sotto del parametro p, non vi saranno cambiamenti all'uscita, ed il sensore trasmetterà un impulso durante il ciclo di misurazione successivo.

Se il valore di ORC è uguale o più alto di p, le uscite saranno cambiate all'overrange, ed il sensore trasmetterà un impulso durante il ciclo di misurazione successivo.

Esempio: Un sensore con la seguente impostazione:

Tempo del ciclo di funzionamento = 64 ms Overrange = 200

Se l'oggetto scompare improvvisamente, il sensore necessita di 200\*64 ms = 12,8 s perché le uscite cambino in overrange.

### Finestra addizionale per la modalita test

Durante la procedura di avvio è possibile aprire una nuova finestra, in cui vengono visualizzati la distanza e lo stato dell'uscita di commutazione.

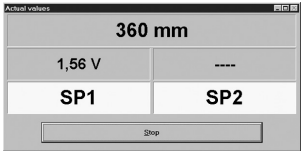

# **Ultrasonisk Diffuse, programmerbare udgange Type UA 30 CLD .. F. M7**

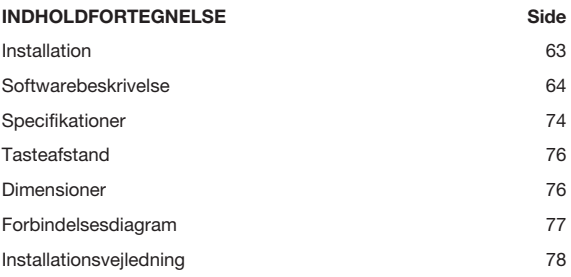

# Installation

#### 1. Montering af aftasteren

Monter aftasteren i den ønskede position, så den peger mod emnet. Sørg for, at afstanden til emnet ligger inden for aftasterens rækkevidde.

#### 2. Aftasterforsyning

For at forsyne aftasteren skal ben 2 forbindes til jord (0 V DC), mens ben 1 skal forbindes til + (19-30 V DC).

#### 3. Programmering af aftasteren

Parametrene skal programmeres i henhold til softwarebeskrivelsen.

# Softwarebeskrivelse

Programmet UDSProg.EXE er beregnet til en Windows-platform, og programmet gør opsætningen af aftasteren let ved hjælp af letforståelige menuer.

# Opsætning af COM-port og adresse

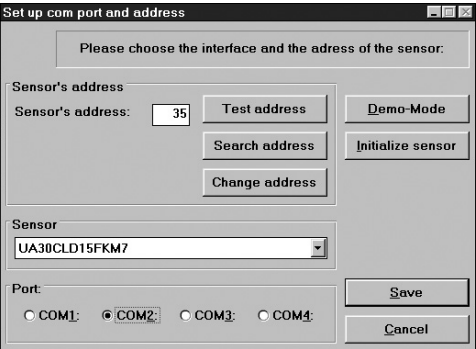

#### Port

Den COM-port, der skal anvendes til programmeringsadapteren, vælges i det første vindue, der vises, når programmet starter.

#### Sensor (aftaster)

Vælg den korrekt aftastertype i rullemenuen.

#### Sensor's address (aftasterens adresse)

Fabriksindstillingen er 97. Adressen kan ændres til ethvert tal mellem 0 og 99.

#### Search address (søg efter adresse)

Hvis der er tilsluttet en aftaster, og adressen er ukendt, kan den korrekte adresse findes med funktionen "Search address".

#### Demo-Mode (demofunktion)

Aftasteren kan køre i demofunktion. Det er ikke muligt at foretage programmering – kun at kontrollere indstillingerne.

#### Initialize sensor (initialiser aftasteren)

Nulstilling af aftasteren til fabriksindstillingerne.

#### Ok

Indstillingerne bekræftes, og hovedmenuen vises.

# Hovedmenu

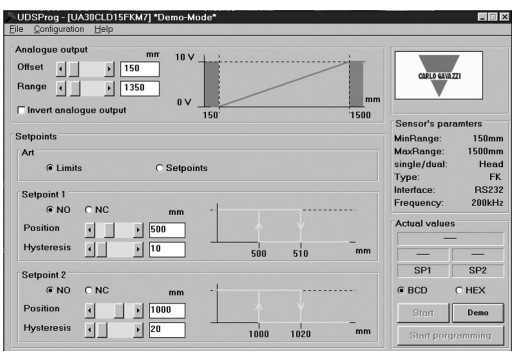

### Analogue output (analog udgang)

Den analoge udgang programmeres med to parametre, Offset (forskydning) og Range (område). Forskydningen er afstanden fra aftasterens front til den nærmeste områdegrænse. Området er den afstand, der får udgangen til at ændres fra 0-10 V eller 4-20 mA.

Forskydningen og området vælges i trin (i mm) ved hjælp af rullepanelerne eller ved at indtaste værdierne. Markér afkrydsningsfeltet "Invert analogue output", hvis der er behov for invertering af den analoge udgang. De valgte udgangskarakteristika vises.

#### Setpoints (grænseværdier for udgange)

Grænseværdierne vælges enten som reelle grænseværdier (ved at vælge "Limits") eller som sætpunkter (ved at vælge "Setpoints"), og området for grænseværdien defineres af "Position" og "Hysteresis" (hysterese).

Grænseværdierne skal vælges som normalt åbne (NO) eller normalt lukkede (NC) funktioner.

ENGLISH

ITALIANO

NC (normalt lukket): Når grænseværdien overskrides, er udgangsimpedansen lav, og strømmen flyder (< 100 mA). Inden for det indstillede område er udgangsimpedansen høj.

#### Hysteresis (hysterese)

For at sikre en stabil udgang (når en målt afstand svarer til grænseværdien), kan der programmeres en hysterese. Eksempel for en NOudgang:

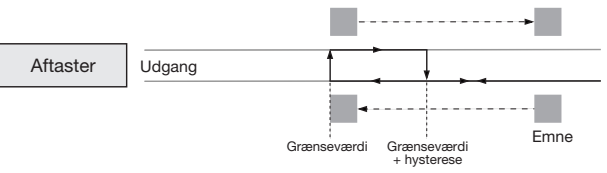

Hvis et emne nærmer sig aftasteren, ændres udgangen, når afstanden svarer til grænseværdien. Hvis emnet fjernes fra dette punkt, ændres udgangen tilbage, når afstanden svarer til grænseværdien + hysterese.

# Menuen File (filmenu)

### Collect and Save values (indhent og gem værdier)

Når dette vælges, åbnes et nyt vindue. Frekvensen for målingerne kan vælges (sekunder (Seconds), minutter (Minutes) og timer (Hours)). Med "Start" påbegyndes optagelsen.

Med "Save" gemmes værdierne (disse kan efterfølgende evalueres i Excel).

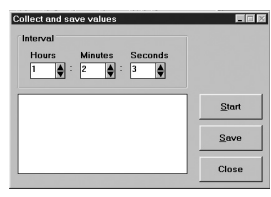

#### Write sensor parametres (registrer aftasterparametre)

De aktuelt viste indstillingers parametre skrives til en hukommelsesfil.

#### Load sensor parametres (indlæs aftasterparametre)

Parametrene fra en hukommelsesfil indlæses i aftasteren.

ESPAÑOL

ITALIANO

**DANSK** 

# Menuen Configuration (konfigurationsmenu)

Read configuration from sensor (indlæs konfiguration fra aftaster) Den aktuelle konfiguration indlæses fra aftasteren og vises.

#### Write configuration to sensor (overfør konfiguration til aftaster)

De parametre, der vises på skærmen, overføres til aftasteren. Samme resultat opnås ved at klikke på knappen "Start programming" (start programmering) i hovedmenuen.

#### Initialize sensor (initialiser aftasteren)

Aftasteren indstilles til fabriksindstillingerne.

#### Configure sensor and interface (konfigurer aftaster og interface) Aftaster, COM-port og lignende kan vælges.

# Advanced options (avancerede indstillinger)

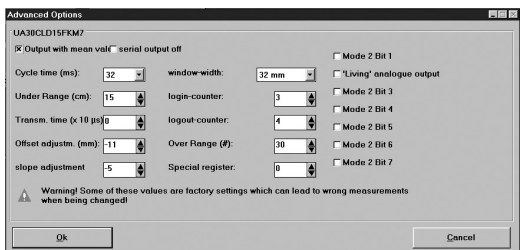

#### Output with mean value (udgang med middelværdi)

Valg af en middelværdiprocedure.

#### Serial output off (seriel udgang deaktiveret)

Deaktiverer seriel dataudgang fra aftasteren. Ved tidskritiske applikationer kan dette være en nyttig funktion.

#### Cycle Time (cyklustid)

Valg af cyklustid i trin på 64, 32, 16, 8 eller 4 ms.

Princippet i afstandsmåling illustreres på følgende tegning.

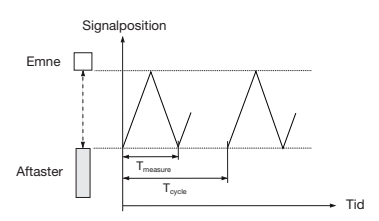

Diagrammet viser signalpositionen i forhold til tiden. Aftasteren udsender en ultrasonisk impuls. Signalet reflekteres fra emnet, og aftasteren modtager dette ekko. Aftasterens front genererer et nyt ekko – et ekko af ekkoet. Dette er et svagt signal, der ikke kan anvendes – derfor slipper Tmeasure (måletiden) kun det brugbare signal igennem (det første ekko). T<sub>cycle</sub> (cyklustiden) afgør, hvornår den næste impuls udsendes.

Cyklustiden bestemmer aftasterens reaktionstid. Det følger rent logisk, at aftastere til måling over lange afstande også har lange reaktionstider. Via programmering af cyklustiden kan aftasterens reaktionstid justeres til den aktuelle applikation.

*Cyklustidens varighed skal være længere end den tid, der kræves for at modtage ekkoet af den udsendte impuls!* 

Tmeasure (måletiden) er proportional med afstanden til emnet (fra impulsen udsendes, og indtil ekkoet modtages). T<sub>measure</sub> er et proportionelt udtryk for afstanden. Derfor konverteres tiden til en afstand, der udtrykkes som en analog værdi.

En tommelfingerregel til den maksimale afstand for en given cyklustid er:

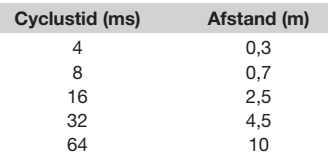

#### Under Range (underområde)

Underområdet kan justeres i trin fra 0 til 255 cm. Under udsendelsen af impulsen er aftasteren ikke i stand til at modtage, og derfor afgør sendeimpulsens længde den korteste tasteafstand. Dette område, der begrænses af sendeimpulsens længde, kaldes den blinde zone.

**HOSISM** ENGLISH **DEUTSCH** DANSK ITALIANO ESPANOL FRANCAIS DEUTSCH **FRANÇAIS** FRANÇAIS **ESPANOL** ESPAÑOL

ITALIANO

**DANSK** 

**TALIANO** 

Det er muligt at styre underområdet. Ved at indstille underområdet til en bestemt afstand er det muligt at ignorere ekkoer, der modtages fra emner, der befinder sig mellem aftasterens front og underområdets grænse. Dette betyder, at det er muligt at ignorere forstyrrende emner, der befinder sig tæt på aftasteren.

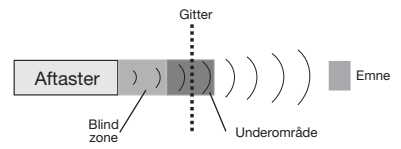

En aftaster kan aftaste et emne gennem f.eks. et beskyttelsesgitter, uden at blive forstyrret af refleksionerne fra gitteret.

#### Begrænsninger

- Det mindste underområde bestemmes af transducerringningen.
- Ekkoerne fra et massivt emne i den blinde zone undertrykkes, men anden- eller tredjeekkoer kan modtages, hvis tiden er længere end den programmerede blinde zone. Udgangen angiver en afstand, der er to eller tre gange længere.

#### Transmission Time (sendetid)

Sendetiden bestemmer længden på den udsendte impuls. Den kan vælges i trin på 10 µsek. op til 2,55 ms. Hvis 0 vælges, varierer længden i takt med den målte afstand.

#### Offset adjustment og Slope adjustment (justering af forskydning og hældning)

Disse justeringer foretages af fabrikken. Undgå at justere disse indstillinger, da parametrene er beregnet til finindstilling.

#### Offset Adjustment (forskydningsjustering)

Der kan være en forskel mellem udlæsningen og den faktiske afstand. Der kan være forskel mellem 0 mm i udlæsningen og 0 mm fysisk afstand. Positionen på 0 mm kan justeres med aftasterens hovedforskydningsjustering +/-128 mm i millimetertrin.

Eksempel på negativ forskydning (se følgende illustration):

Udgangen angiver en afstand, der er 30 mm bag ved emnet. Ved at indstille forskydningen til -30 mm neutraliseres denne fejlaftastning, eftersom der trækkes 30 mm fra alle målinger.

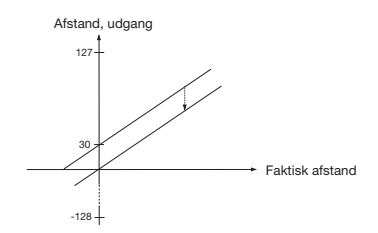

#### Slope adjustment (hældningsjustering)

Med hældningsjusteringen ændres den analoge udgangs hældning. Hvis der anvendes en forkert hældningsjustering, kan dette påvirke lineariteten og temperaturkompensationen.

#### Window width (grænseværdiområde)

Ved at betjene aftasteren med middelværdiproceduren skabes der et grænseværdiområde (et "vindue" omkring den faktisk målte afstand. Alle målte værdier inden for dette vindue danner grundlaget for udlæsningen. Denne udlæsning er derefter centrum for næste udlæsnings vindue, og vinduet flytter sig således med emnet. Den maksimale hastighed for vinduets bevægelse begrænser hastigheden for et emne, der skal aftastes. Hvis emnet bevæger sig for hurtigt, ignoreres afstandsmålingerne af algoritmen for fejlimpulsundertrykkelse.

Den maksimale hastighed afhænger af cyklustiden og størrelsen på det anvendte målevindue. Med kommandoen "Cycle time adjustment" (justering af cyklustid) er det også muligt at justere målevinduet. Den normale størrelse for dette målevindue er ± 32 mm.

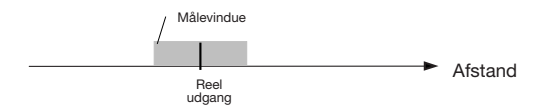

#### Login/Logout counter (tæller for login/logout)

Tælleren for login/logout er en del af aftasterens software til 'fejlimpulsundertrykkelse'. *Disse værdier må kun ændres med største forsigtighed!*

Aftasterens elektroniske komponenter er effektivt beskyttede mod elektromagnetiske forstyrrelser fra omgivelserne. Desuden anvendes mikroprocessoren meget effektivt til at udfiltrere det korrekte signal fra et støjende miljø. Fabriksindstillingerne er optimeret, så de kan klare de fleste måleopgaver.

Når der vælges udgang med middelværdi, aktiveres proceduren. Med den aktuelt målte afstand som centrum skabes der et "vindue" på ± 32 mm. Dette vindue kaldes *målevinduet* (justering af dette vindue beskrives under afsnittet "Målevindue").

Hvis den næste måling eller nye værdi ligger inden for dette målevindue, anvendes den til at beregne den nye afstand, der derefter udlæses. Den nye værdi anvendes som centrum for et nyt målevindue.

De to tællere – 'A' for udlæsning af den aktuelle afstand og 'B' for login – nulstilles til 0. Hvis den næste måling eller nye værdi ligger uden for vinduet, ignoreres denne måling, og afstandsudgangen forbliver uændret. Tælleren, der tæller antallet af målinger uden for vinduet, øges med 1.

Hvis værdien for logouttæller A er under 3 (programmerbar), vender programmet tilbage til starten, og der foretages en ny måling.

Hvis værdien er højere end eller lig med 3, øges logintæller B.

Hvis B = 1, antages den målte værdi at være den nye afstand, og der skabes et nyt målevindue. Programmet vender tilbage til starten, og en ny måling påbegyndes.

Hvis B > 1, og den nye måling ligger uden for det nye målevindue, indstilles B til 1. Programmet vender tilbage til starten, og en ny måling påbegyndes.

Hvis B = 4 (programmerbar), anvendes den nye måling som den nye afstand. Udgangen ændres nu, og tællerne for login og logout nulstilles til 0. Programmet vender tilbage til starten, og en ny måling påbegyndes. Følgende diagram viser programmets struktur.

DANSK

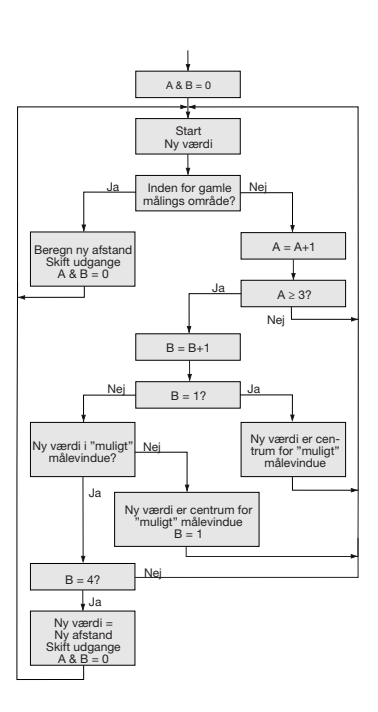

#### Over range (overområde)

Denne tæller kan indstilles til 0-255. Hvis aftasteren skal måle afstanden til et lille emne, der er vanskeligt at aftaste, kan aftasterens udgange være meget ustabile. De blinker mellem den reelle afstand og overområdet. Disse uønskede ændringer kan undertrykkes med overområdetælleren. Processen vises i følgende diagram:
ITALIANO

**DANSK** 

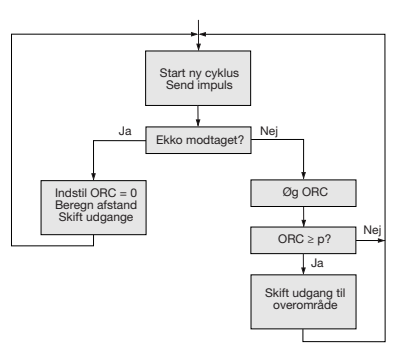

I begyndelsen af målecyklussen udsender aftasteren en impuls.

Hvis der modtages et ekko, nulstilles overområdetælleren (ORC) til 0, den nye målte afstand beregnes, udgangene ændres om nødvendigt, og næste impuls udsendes.

Hvis der ikke modtages et ekko, øges overområdetælleren (ORC).

Hvis ORC er under parameter p, sker der ingen ændringer i udgangen, og aftasteren udsender en impuls under næste målecyklus.

Hvis ORC er højere end eller lig med p, ændres udgangene til overområdet, og aftasteren udsender en impuls under næste målecyklus.

Eksempel: En aftaster med følgende indstilling:

 $Cv$ klustid = 64 ms Overområde = 200

Hvis emnet pludselig forsvinder, skal aftasteren bruge 200 x 64 ms = 12,8 sek., før udgangene ændres til overområde.

# Ekstra vindue i testfunktionen

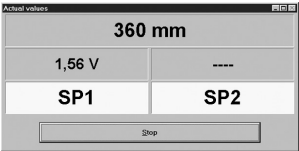

I startfunktionen kan der åbnes et særskilt vindue, hvor aktiveringsudgangens afstand og status vises.

### Specifications / Technische Daten / Caractéristiques Technique

Rated operational voltage (U.) / Nenn-Betriebsspannung / Tension de fonctionnement nominale / Tensión de alimentación / Tensione di alimentazione / Nominelt spændingsområde

19 - 30 VDC (19 - 30 VCC)

Output current  $(I_e)$ 

Nenn-Schaltleistung / Courant de sortie / Relé de salida / Corrente di uscita / Udgangsstrøm

≤ 100 mA

Rated operating distance  $(S_n)$  / Nenn-Schaltabstand / Distance nominale de fonctionnement / Distancia nominal de detección / Distanza di attivazione nominale / Nominel tasteafstand

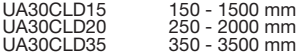

**Output, analogue** / Ausgang, analog / Sortie analogique / Salida analógica / Uscita, analogica / Udgang, analog

UA30CLD..FKM7: Analogue, 0-10 or 10-0 VDC / Analog, 0-10 oder 10-0 V DC / Analogique 0-10 ou 10-0 VCC / Analógica, 0 a 10 ó 10 a 0 VCC / Analogica 0-10 o 10-0 VCC / Analog, 0-10 eller 10-0 V DC

UA30CLD..FGM7: Analogue, 4-20 or 20-4 mA / Analog, 4-20 oder 20-4 mA / Analogique 4-20 ou 20-4 mA / Analógica, 4 a 20 ó 20 a 4 mA / Analogica 4-20 o 20-4 mA / Analog, 4-20 eller 20-4 mA

Scaling / Skalierung / Echelle / Cambio de escala / Scala / Skalering: Programmable / Programmierbar / Programmable / Programable / Programmabile / Programmerbar

Linearity / Linearität / Linéarité / Linearidad / Linearità / Linearitet:  $± 0.5\%/3$  mm

Repeatability / Wiederholgenauigkeit / Répétivité / Repetibilidad / Ripetibilità / Gentagelsesnøjagtighed:

 $± 0.2\%/0.4$  mm

**ESPAÑOL** 

ITALIANO

**DANSK** 

**ITALIANO** 

#### Les / Especificaciones / Caratteristiche Tecniche / Specifikationer

Output, switching / Kontaktausgang / Commutation des sorties / Salida, conmutación / Uscita, commutazione / Udgang, aktivering

- 2 x PNP, open collector, NO/NC, 100 mA
- 2 x PNP, offener Kollektor, Schließer / Öffner (NO/NC), 100 mA
- 2 x PNP, collecteur ouvert, NO/NC, 100 mA
- 2 x PNP, colector abierto, NA/NC, 100 mA
- 2 x transistor PNP, con collettore aperto, commutazione NA/NC, 100 mA 2 x transistor PNP, åben kollektor, NO/NC, 100 mA
- 

Operating frequency / Schaltfrequenz / Fréquence de marche / Frecuencia de funcionamiento / Frequenza di attivazione / Driftsfrekvens

5 - 30 Hz, programmable / programmierbar / programmable / programable / programmabile / programmerbar

Protection / Schutz / Protection / Protección / Protezione / Beskyttelse

Reverse polarity, short-circuit, transients Verpolung, Kurzschluss, Transienten / Inversion de polarité, court-circuit, transitoires / Inversión de polaridad, cortocircuitos, transitorios / Inversione di polarità, corto circuito, transitori / Polaritet, kortslutning, transienter

**Operating temperature** / Umgebungstemperatur, Betrieb /

Température de fonctionnement / Temperatura ambiente, trabajo / Temperatura di funzionamento / Omgivelsestemperatur, drift

 $-15^{\circ}$   $-5 + 70^{\circ}$ C (5° -- $> +158^{\circ}$ F)

Storage temperature / Umgebungstemperatur, Lager /

Température de stockage / Temperatura ambiente, almacenamiento / Temperatura di immagazzinaggio / Omgivelsestemperatur, lager

 $-25^{\circ}$   $-5 + 75^{\circ}$ C ( $-13^{\circ}$   $-5 + 167^{\circ}$ F)

Degree of protection / Schutzart / Indice de protection / Grado de protección / Grado di protezione / Tæthedsgrad

IP 67 (Nema 1, 3, 4, 6, 13)

Tightening torque / Anzugsdrehmoment / Couple de serrage / Par de apriete / Coppia di serraggio / Bespændingsmoment

UA 30 7.6 Nm

### Detection Range / Erfassungsbereich / Distance de détection / Distancia de detección / Distanza di attivazione / Tasteafstand

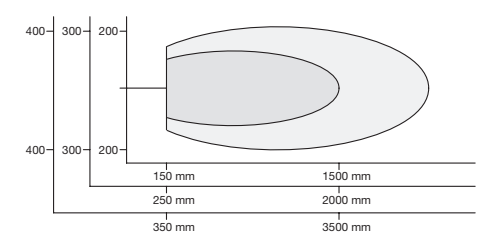

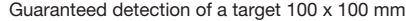

Garantierte Erfassung eines Objektes mit den Abmessungen 100 x 100 mm Détection garantie d'une cible de 100 x 100 mm Detección garantizada de un objeto de 100 x 100 mm Rilevazione garantita di un obbiettivo 100 x 100 mm Garanteret aftastning af et emne på 100 x 100 mm

Possible detection of a large target

Mögliche Erfassung eines großen Objektes Détection possible d'une grande cible Detección posible de un objeto grande Possibile rilevamento di un grande obbiettivo Mulig aftastning af et stort emne

### Dimensions / Abmessungen / Dimensions / Dimensiones / Dimensioni / Dimensioner

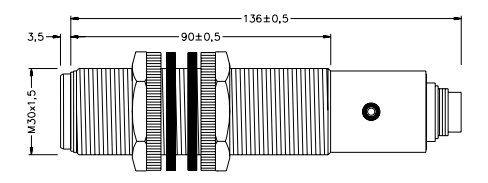

#### Wiring Diagram / Schaltbild / Schéma de Câblage / Diagrama de Conexiones / Collegamenti Elettrici / Forbindelsesdiagram

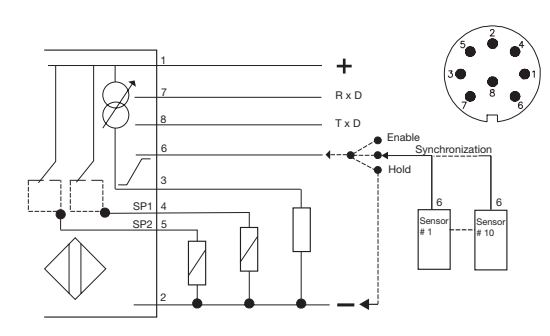

Enable / Aktivierung / Activation / Activar / Attivare / Aktivering Synchronisation / Synchronisation / Synchronisation / Sincronización / Sincronizzazione / Synkronisering Hold / Halten / Attente / Retención / Mantenere / Hold

Not used / Kein Anschluss / Pas de raccordement / No utilizado / non utilizzati / Ikke anvendt

# Pin Function

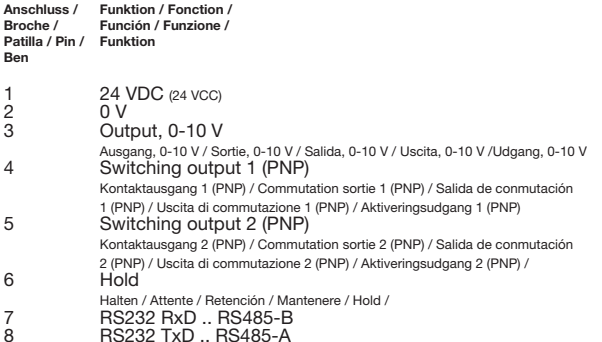

# Installation Hints / Installationshinweise / Conseils d'Installation / No

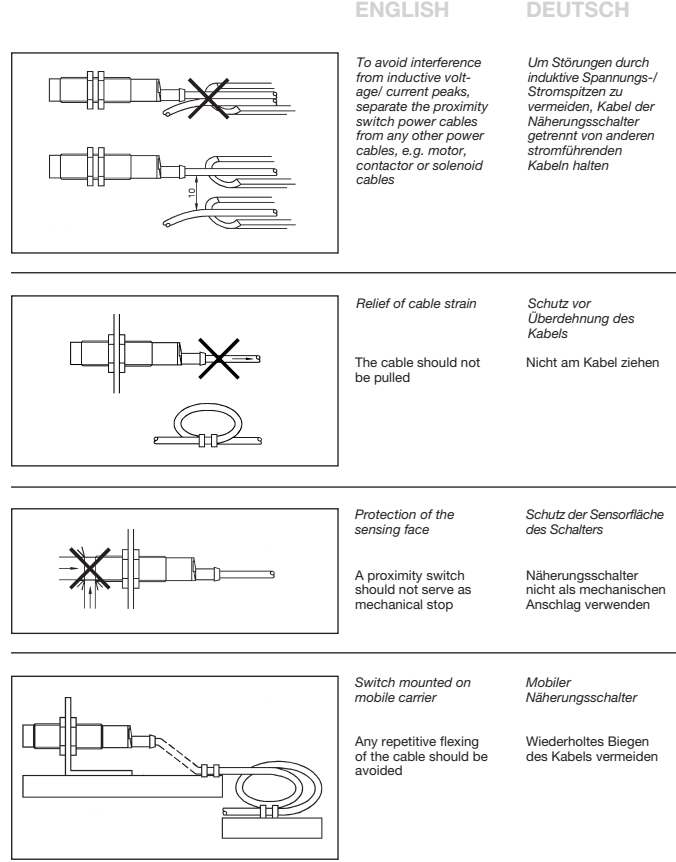

DANSK

#### Installations of Instalación / Consigli per l'Installazione / Installationsråd og -vink

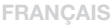

*Pour éviter les interférences issues des pics de tension et/ou des courants inductifs, veiller à toujours faire cheminer séparément les câbles d'alimentation des détecteurs de proximité et les câbles d'alimentation des moteurs, contacts ou solénoïdes*

ESPAÑOL ITALIANO DANSK

*Para evitar interferencias de tensión inductiva/ picos de intensidad se deben separar los cables del sensor del resto de los cables de alimentación tales como cables de motor, contactores o solenoides*

*Al fine di evitare interferenze di tipo elettrico, separare i cavi di alimentazione del sensore di prossimità dai cavi di potenza*

*For at undgå støjindflydelse fra induktive strøm-/spændings-spidser skal aftaster-kablet adskilles fra andre kraftkabler, f.eks. fra motorer, transformatorer og magnet-ventiler*

*Tension des câbles*

*Alivio de la tensión del cable*

*Posizione del cavo*

*Aflastning af kabel*

*Eviter toute contrainte en traction du câble*

No se debe tirar del cable

repetidas veces

Il cavo non deve essere teso

sione ripetuta del cavo

Der bør ikke trækkes i kablet

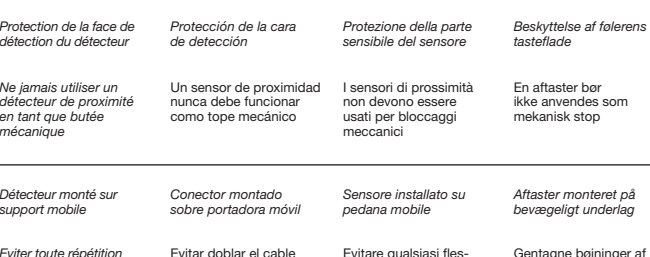

*Eviter toute répétition de courbure dans le cheminement du câble*

Gentagne bøjninger af kablet bør undgås

**DANSK** 

# **CARLO GAVAZZI**

www.gavazziautomation.com

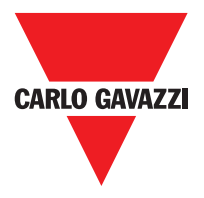

Certified in accordance with ISO 9001 *Gerätehersteller mit dem ISO 9001/EN 29 001 Zertifikat Une société qualifiée selon ISO 9001 Empresa que cumple con ISO 9001 Certificato in conformità con l'IS0 9001 Kvalificeret i overensstemmelse med ISO 9001*